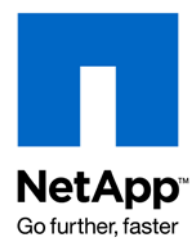

NETAPP TECHNICAL REPORT

# Siemens PLM Software—Teamcenter Backup and Recovery Guide

Bikash R.Choudhury and Anand Ranganathan, NetApp February 2009 | TR-3754

## **NETAPP DATA ONTAP FOR TEAMCENTER BACKUP AND RECOVERY**

Siemens PLM Teamcenter is the world's most widely used product lifecycle management (PLM) system. This report outlines a backup and recovery solution for Teamcenter environments by leveraging NetApp® SnapManager® 3.0 for Oracle®. A typical Teamcenter environment has a Teamcenter Secure File Management System (TCFS) component and an Oracle database. The solution outlined in this report details the installation and configuration of SnapManager for Oracle and provides sample scripts for backup, restore, and recovery for the Oracle database and the TCFS volumes by leveraging the SnapManager for Oracle CLI and Teamcenter's backup utility. SnapManager for Oracle simplifies and automates complex Oracle database backup and recovery operations by leveraging NetApp Snapshot™ and SnapRestore® technologies to provide fast, space-efficient, disk-based backups and rapid, granular restore and recovery of Oracle databases.

## TABLE OF CONTENTS

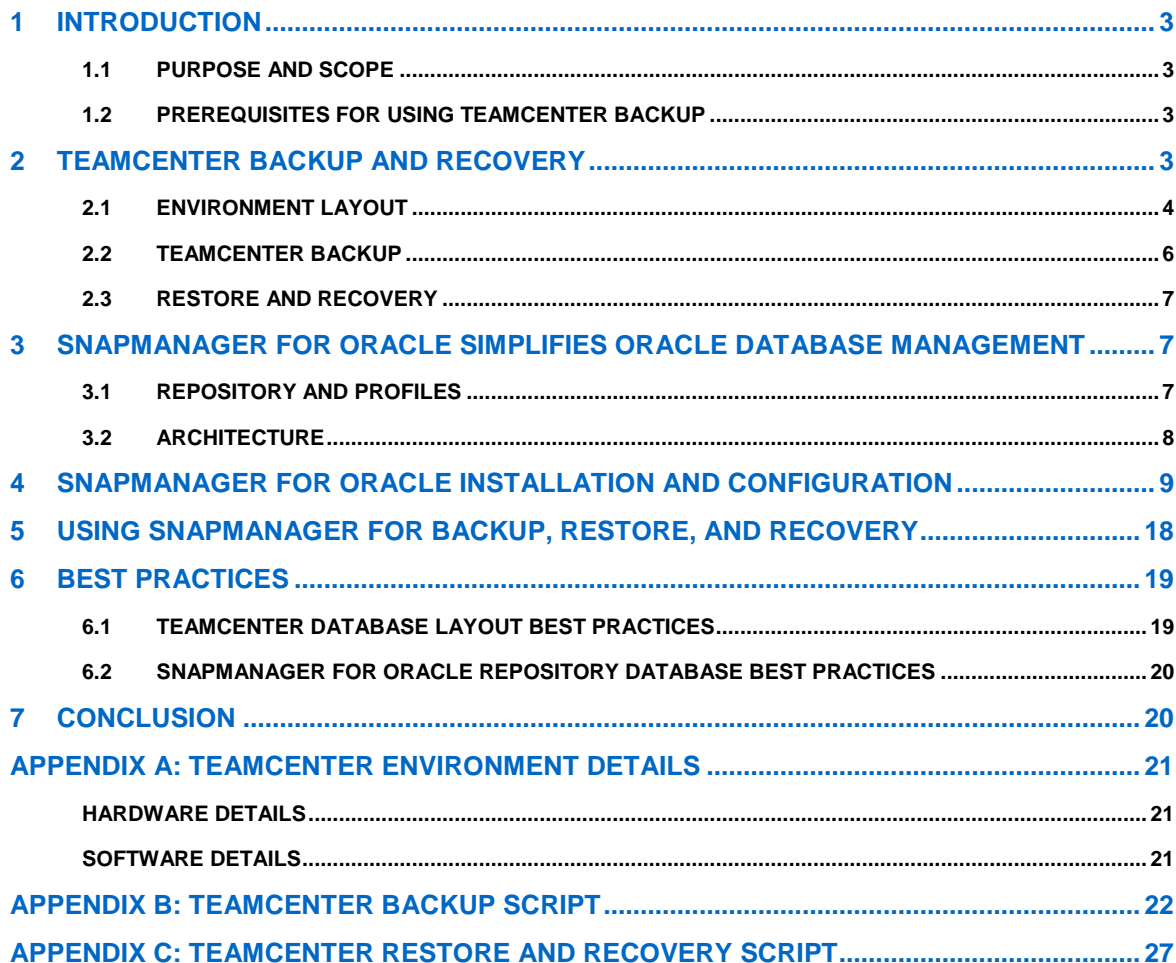

## **1 INTRODUCTION**

Product lifecycle management (PLM) is an enterprise, business, and information strategy that enables companies to establish global information networks, essential for developing and delivering world-class products in today's highly competitive international marketplace. To address these requirements, Siemens PLM Software offers a portfolio of lifecycle management solutions. Teamcenter, the world's most widely used PLM system, is an industry-driven, customer-proven, Web-centric collaborative PLM system for the engineering enterprise. Teamcenter provides distributed engineering and manufacturing teams with the global sharing, workgroup management, and vaulting capabilities they need to capture, manage, and leverage geometry and engineering data created by multiple CAD, CAM, and CAE systems. The backup and recovery of this critical engineering data in the event of system failure or data corruption is a significant issue to consider during a redesign and operational evaluation of the Teamcenter environment.

NetApp provides robust, high-performance data storage and management solutions for Teamcenter environments. A typical Teamcenter environment has a Teamcenter File Management System (TCFS) component and an Oracle database. NetApp supports backup and restore redesign capabilities using Snapshot and SnapRestore data management products that provide near-instantaneous, consistent backup and recovery of the database and data volumes. This report outlines a backup and recovery solution for Teamcenter environments by leveraging NetApp SnapManager 3.0 for Oracle, Snapshot, and SnapRestore.

SnapManager 3.0 for Oracle automates and simplifies the complex, manual, and time-consuming processes associated with the backup, recovery, and cloning of Oracle databases. SnapManager leverages NetApp technologies like Snapshot, SnapRestore, and FlexClone®, while integrating with the latest Oracle database releases. SnapManager also integrates with native Oracle technology—such as Oracle Real Application Clusters (RAC), Oracle Recovery Manager (RMAN), Automatic Storage Management (ASM), and Direct NFS—and across FC, iSCSI, and NFS storage protocols to enable IT organizations to scale their storage infrastructure, meet increasingly stringent SLA commitments, and improve the productivity of database and storage administrators across the enterprise.

## **1.1 PURPOSE AND SCOPE**

This report details the installation and configuration of SnapManager 3.0 for Oracle, Snapshot, and SnapRestore, and provides sample scripts. You can use the sample scripts to back up, restore, and recover the Teamcenter Oracle database and the TCFS volumes by leveraging SnapManager 3.0 for Oracle from the command line interface (CLI) and Teamcenter's backup utility.

## **1.2 PREREQUISITES FOR USING TEAMCENTER BACKUP**

This report is intended for Teamcenter administrators, Oracle database administrators, storage administrators, and architects who are designing, redesigning, and implementing a backup and recovery solution for the Teamcenter application using Oracle databases running on NetApp data and storage management solutions. Readers should have a solid understanding of the architecture, administration, and backup and recovery concepts of Teamcenter and Oracle databases. It's also helpful to review the following documentation:

- [Teamcenter on NetApp Storage over NFS: A Reference Architecture](http://media.netapp.com/documents/tr-3658.pdf)
- [Data ONTAP 7.2 System Administration Guide](http://now.netapp.com/NOW/knowledge/docs/ontap/ontap_index.shtml)
- [SnapManager 3.0 for Oracle Installation and Administration Guide](http://now.netapp.com/NOW/knowledge/docs/SnapManager/relsmoracle30/html/index.shtml)
- [SnapDrive 4.1 for UNIX Installation and Administration Guide](http://now.netapp.com/NOW/knowledge/docs/snapdrive/relunix41/html/index.shtml)
- [SnapManager 2.2 for Oracle Best Practices Guide](http://media.netapp.com/documents/tr-3665.pdf)
- [NetApp Best Practice Guidelines for Oracle](http://www.netapp.com/library/tr/3369.pdf)
- [NetApp Best Practice Guidelines for Oracle Database 11](http://www.netapp.com/library/tr/3633.pdf)*[g](http://www.netapp.com/library/tr/3633.pdf)*

## **2 TEAMCENTER BACKUP AND RECOVERY**

NetApp recommends using SnapManager 3.0 for Oracle to automate and simplify the complex, manual, and time-consuming processes associated with Teamcenter backup and restore. SnapManager for Oracle

provides the following benefits for anyone who is managing or redesigning backup and restore of Oracle databases, in any environment:

- Provides integrated data management for Oracle9*i™*, Oracle10*g™*, and Oracle11*g™* databases
- Simplifies and automates backup, recovery, and cloning of Oracle databases
	- o Instantaneous and space-efficient backups by using Snapshot
	- o Rapid and granular restore and recovery by using SnapRestore
	- o Fast and space-efficient clones by using FlexClone
- Seamless integration with Oracle technologies like RMAN, ASM, and RAC
- Policy-driven data protection via integration with NetApp Protection Manager
	- o Automates replicating backups from primary to secondary or DR storage by using SnapMirror® or SnapVault<sup>®</sup>
	- o Automates restoring backups from secondary or DR storage
	- o Automates cloning of protected backups on secondary or DR storage
- Handles FC, iSCSI, NFS, and Direct NFS storage protocols
- Manages the complexity of the database operations integrated with underlying storage from database and storage administrators

SnapManager for Oracle relies on SnapDrive® for UNIX® to automate storage provisioning tasks and to simplify the process of taking error-free, host-consistent Snapshot copies of the storage. In the solution outlined in this report, SnapManager for Oracle and SnapDrive for UNIX are leveraged in a backup redesign that provides a consistent backup and recovery solution for Teamcenter environments.

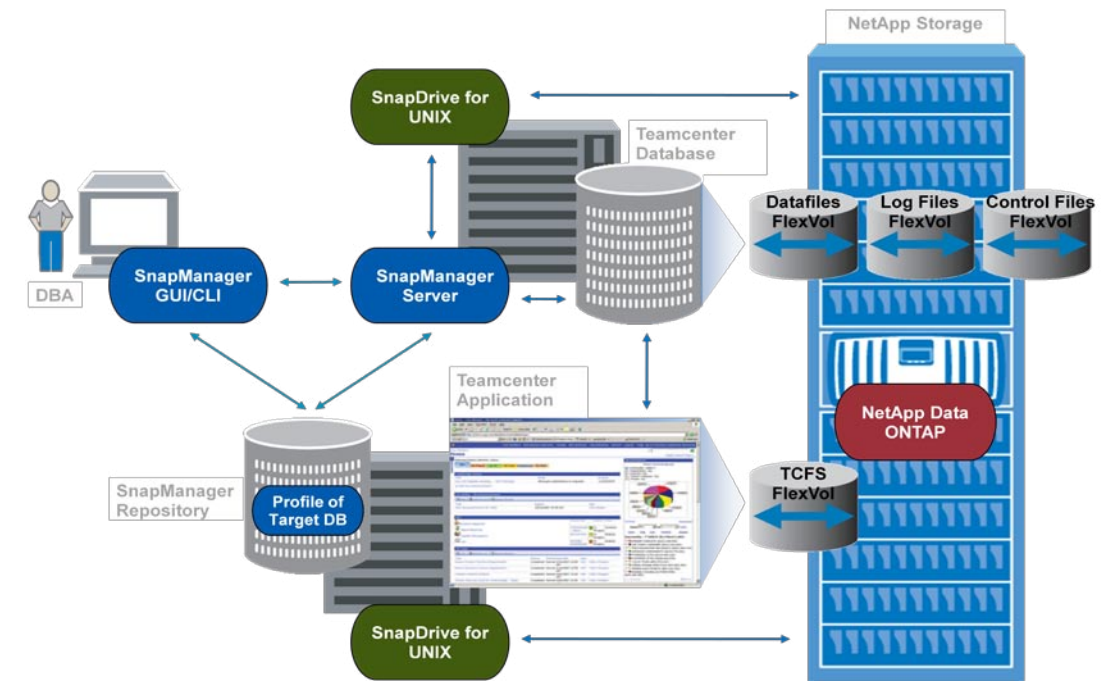

## **2.1 ENVIRONMENT LAYOUT**

**Figure 1) Teamcenter environment layout.**

Figure 1 illustrates the architecture of a Teamcenter 2007 MP3 environment that was set up to create and test the backup and recovery solution covered in this report.

**Note:** In Figure 1, the SnapManager repository database is on the same host that is running the Teamcenter application. In your production environment, you can choose to use a dedicated host for the SnapManager repository database. See Appendix A for details of the hardware and software used to create and test the backup and recovery solution Teamcenter redesign covered in this report.

#### **2.1.1 Components**

#### **NETAPP DATA ONTAP**

One of the core components of a NetApp storage system is the Data ONTAP® operating system. Data ONTAP 7G is a highly optimized, scalable, and flexible operating system for unified enterprise data management. SnapManager 3.0 for Oracle supports the latest versions of Data ONTAP, starting with 7.0. The following licenses must be enabled on the NetApp storage system:

- The correct protocol (FCP, iSCSI, or NFS)
- SnapManager for Oracle
- SnapDrive for UNIX
- **SnapRestore**
- FlexClone (mandatory if using NFS, but optional in FCP and iSCSI environments)

#### **SNAPDRIVE**

SnapManager for Oracle requires that NetApp SnapDrive for UNIX or SnapDrive for Windows® be installed on the target database host before SnapManager for Oracle is installed. SnapDrive simplifies storage management, reduces operational costs, and improves storage efficiency. Key SnapDrive functionality includes error-free application storage provisioning, consistent data Snapshot copies, rapid application recovery, and the ability to easily manage data with its server-centric approach. See the **SnapManager for** [Oracle Interoperability Matrix](http://now.netapp.com/matrix/) to choose the appropriate SnapDrive platform and version based on the operating system running on the target database host.

#### **SNAPMANAGER FOR ORACLE**

SnapManager for Oracle has two components:

- SnapManager Client (GUI and CLI)
- SnapManager Server

SnapManager for Oracle can be used either from the CLI on any host on which the SnapManager server is installed or from the GUI on any host. The SnapManager for Oracle server must be installed on every host that has a database that needs to be managed by SnapManager.

#### **SNAPMANAGER REPOSITORY**

SnapManager organizes information into profiles. A profile holds information about the database to be managed, including its credentials, backups, and clones. The repository holds data about the operations performed on the profiles. A single repository can hold information about multiple profiles. The repository is created during the installation process and resides in an Oracle database.

Although Figure 1 shows the SnapManager repository database on the same host that is running the Teamcenter application, you can use a dedicated host for the SnapManager repository database.

#### **TEAMCENTER APPLICATION**

Teamcenter, the world's most widely used PLM system, is an industry-driven, customer-proven Web-centric collaborative PLM system for the engineering enterprise.

#### **TARGET TEAMCENTER DATABASE**

The target Teamcenter Oracle database to be managed by SnapManager can be configured in a variety of ways (standalone or RAC, ASM, or any combination of these). Refer to the [Teamcenter Web](http://www.plm.automation.siemens.com/en_us/products/teamcenter/) site and the [SnapManager for Oracle Interoperability Matrix](http://now.netapp.com/matrix/) for details about the supported Oracle database versions, configurations, host operating systems, and protocols.

## **2.2 TEAMCENTER BACKUP**

Teamcenter has an integrated backup and recovery feature that can leverage third-party software to enhance Teamcenter's Oracle backup and recovery capabilities; which allows Teamcenter to operate continually. To accomplish this, the integrated backup feature places Teamcenter in different modes, as illustrated in figure 2.

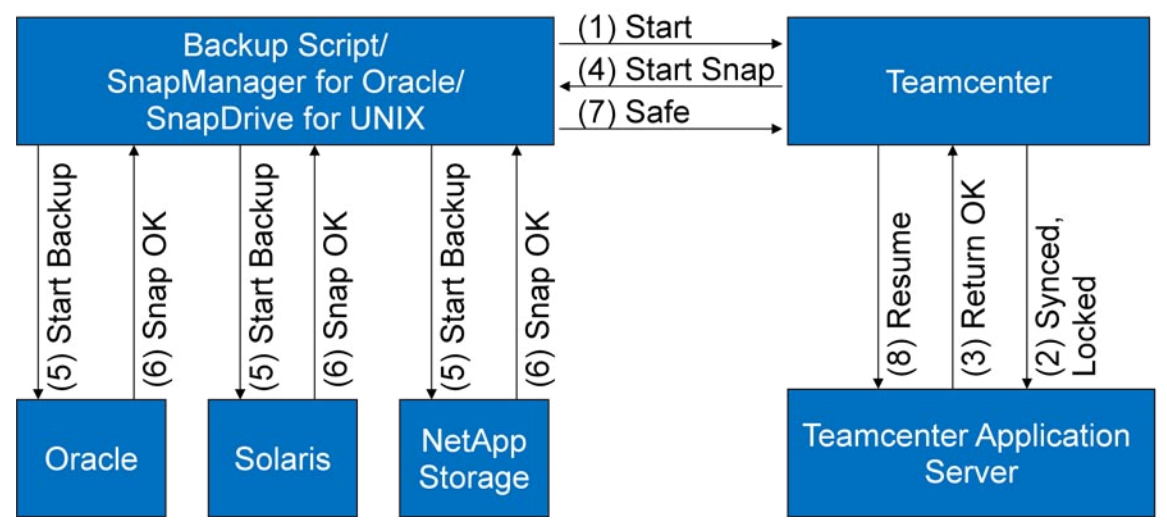

**Figure 2) Teamcenter and NetApp backup software integration.**

The following table gives an overview of the steps to create a consistent backup of the Teamcenter data volumes and the underlying Oracle database. This whole process typically takes only a few minutes.

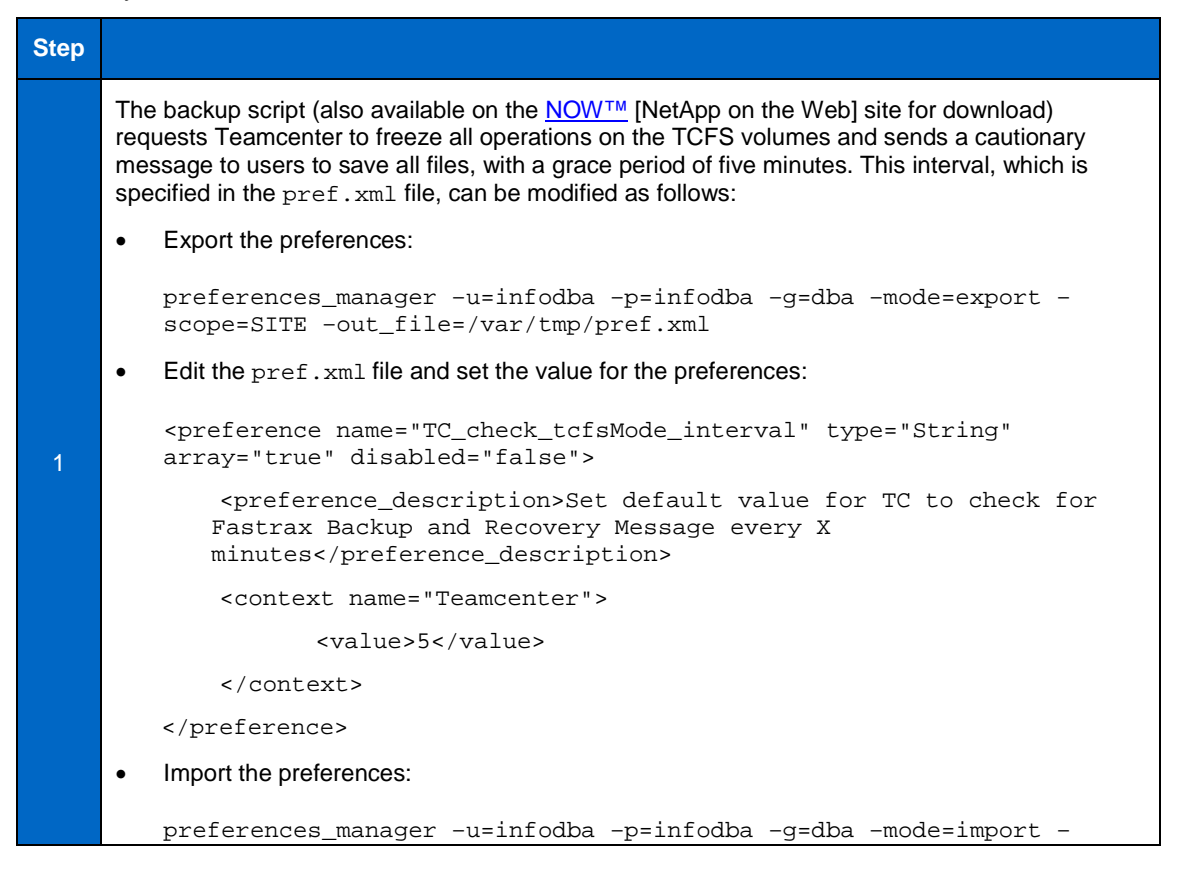

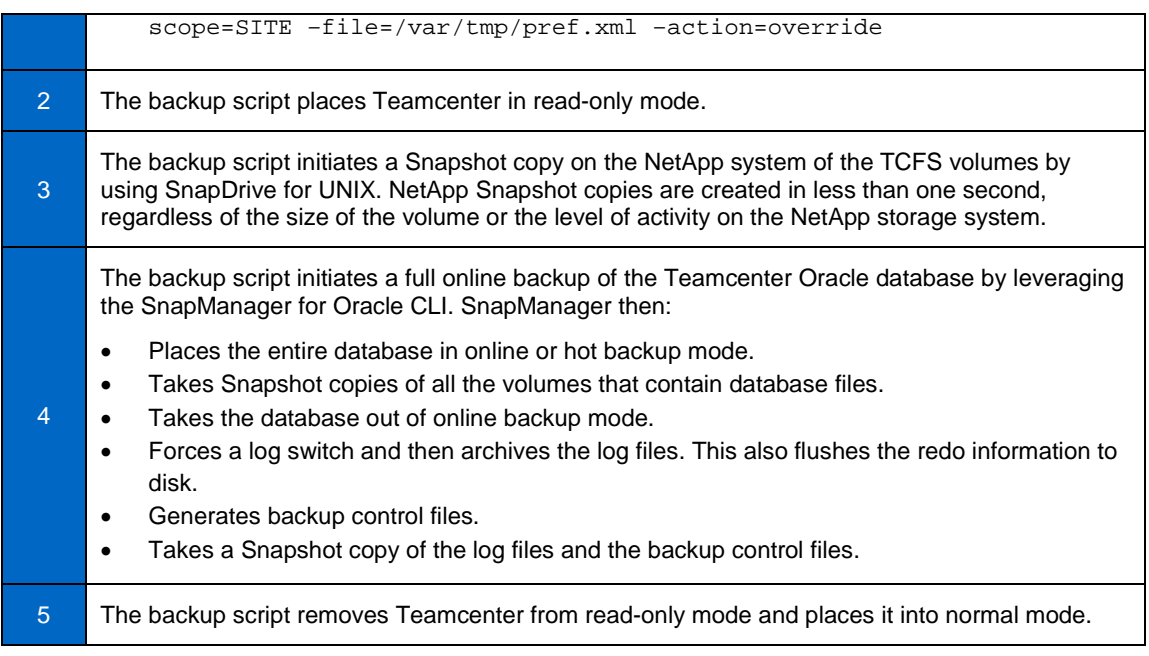

### **2.3 RESTORE AND RECOVERY**

The following table gives an overview of the steps to restore and recover the Teamcenter data volumes and the underlying Oracle database from a backup created in the previous procedure. This whole process typically takes only a few minutes.

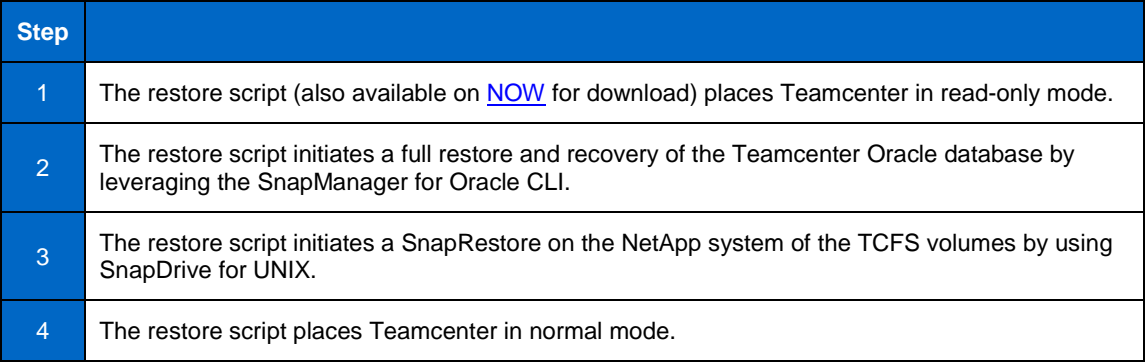

## **3 SNAPMANAGER FOR ORACLE SIMPLIFIES ORACLE DATABASE MANAGEMENT**

#### **3.1 REPOSITORY AND PROFILES**

SnapManager for Oracle organizes information into profiles in a repository. The profiles hold the information about the database being managed, including its credentials, backups, and clones. The repository holds data about the operations performed on the profiles.

The SnapManager repository records such information as when a backup was created, which files were backed up, and whether a clone was created from the backup. A single repository can hold the information of multiple profiles. The repository can be created by using the SnapManager GUI or CLI; it resides in an Oracle database.

A profile must be created for every database to be managed by SnapManager. When a profile is created for a database, information specific to that database is stored in the repository. By creating a profile, it is not

necessary to specify database details each time an operation is performed on that database. A profile can reference only one database. That same database can also be referenced by more than one profile. However, a backup created by using one profile cannot be accessed from a different profile, even if both profiles are associated with the same database.

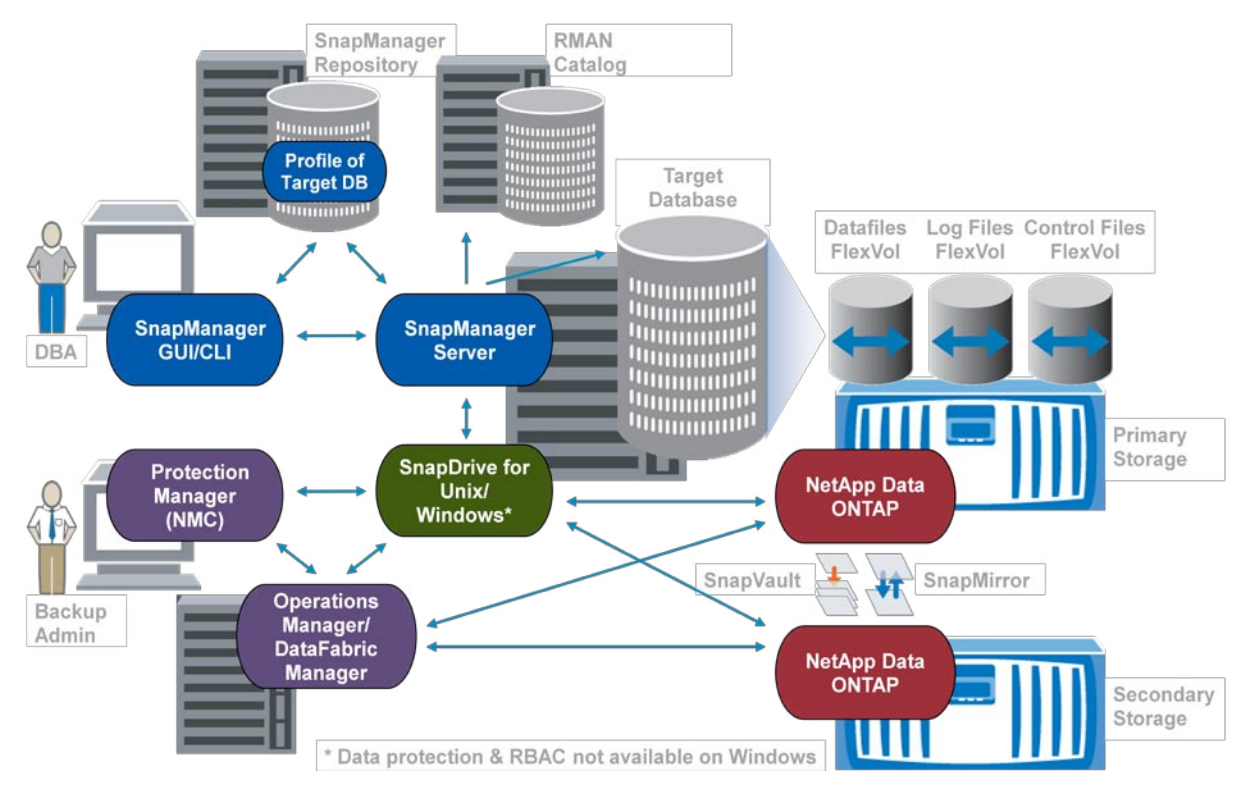

## **3.2 ARCHITECTURE**

**Figure 3) SnapManager for Oracle architecture.**

Figure 3 illustrates the SnapManager 3.0 for Oracle architecture and the components that work together to provide a comprehensive and powerful backup, recovery, and cloning solution for Oracle databases.

Although in version 3.0, SnapManager for Oracle integrates with NetApp Protection Manager to automatically replicate backups to a secondary storage system, this integration is not used in the solution proposed in this report. The solution outlined in this report is restricted to the backup and recovery of Teamcenter on a primary NetApp storage system.

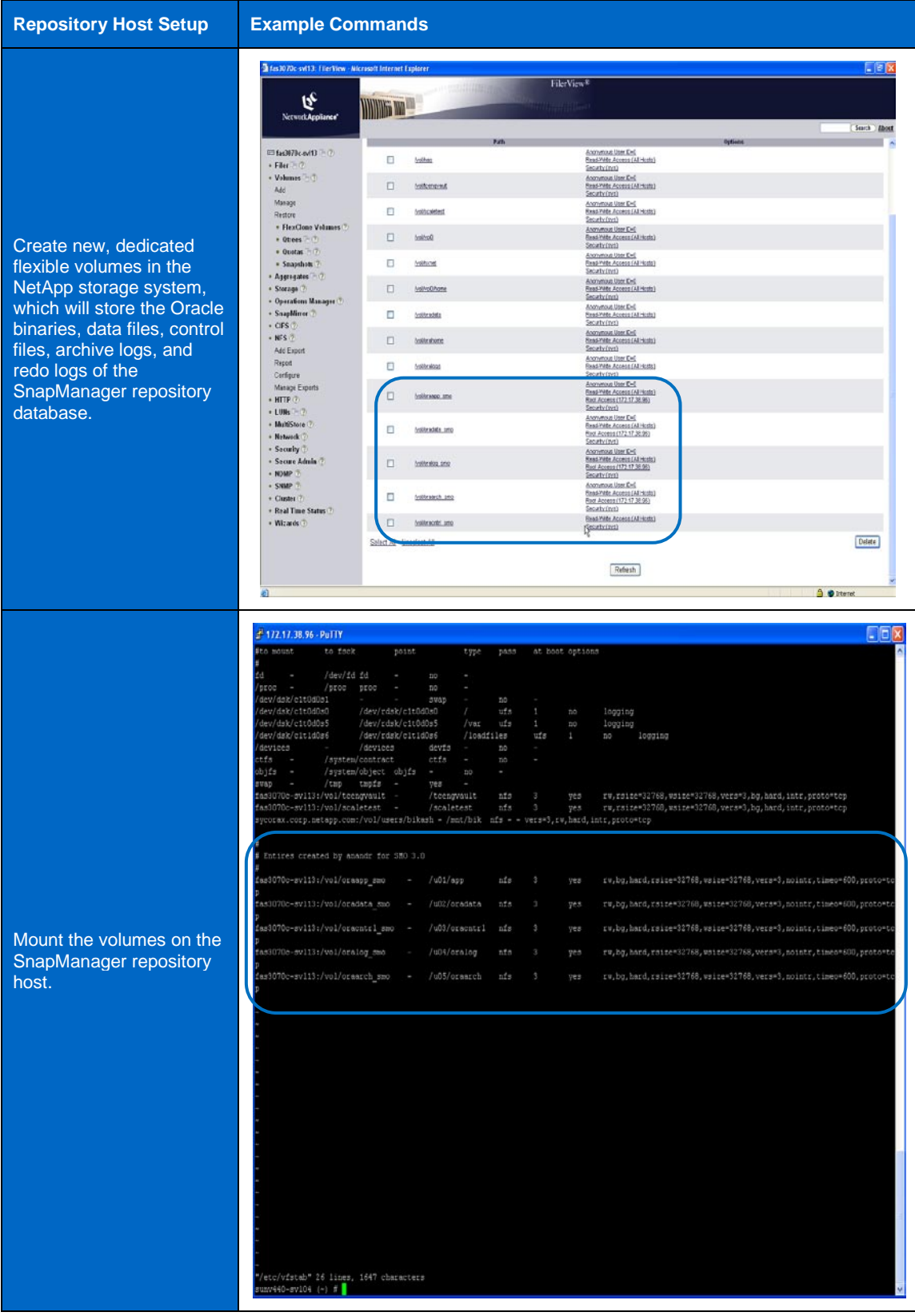

## **4 SNAPMANAGER FOR ORACLE INSTALLATION AND CONFIGURATION**

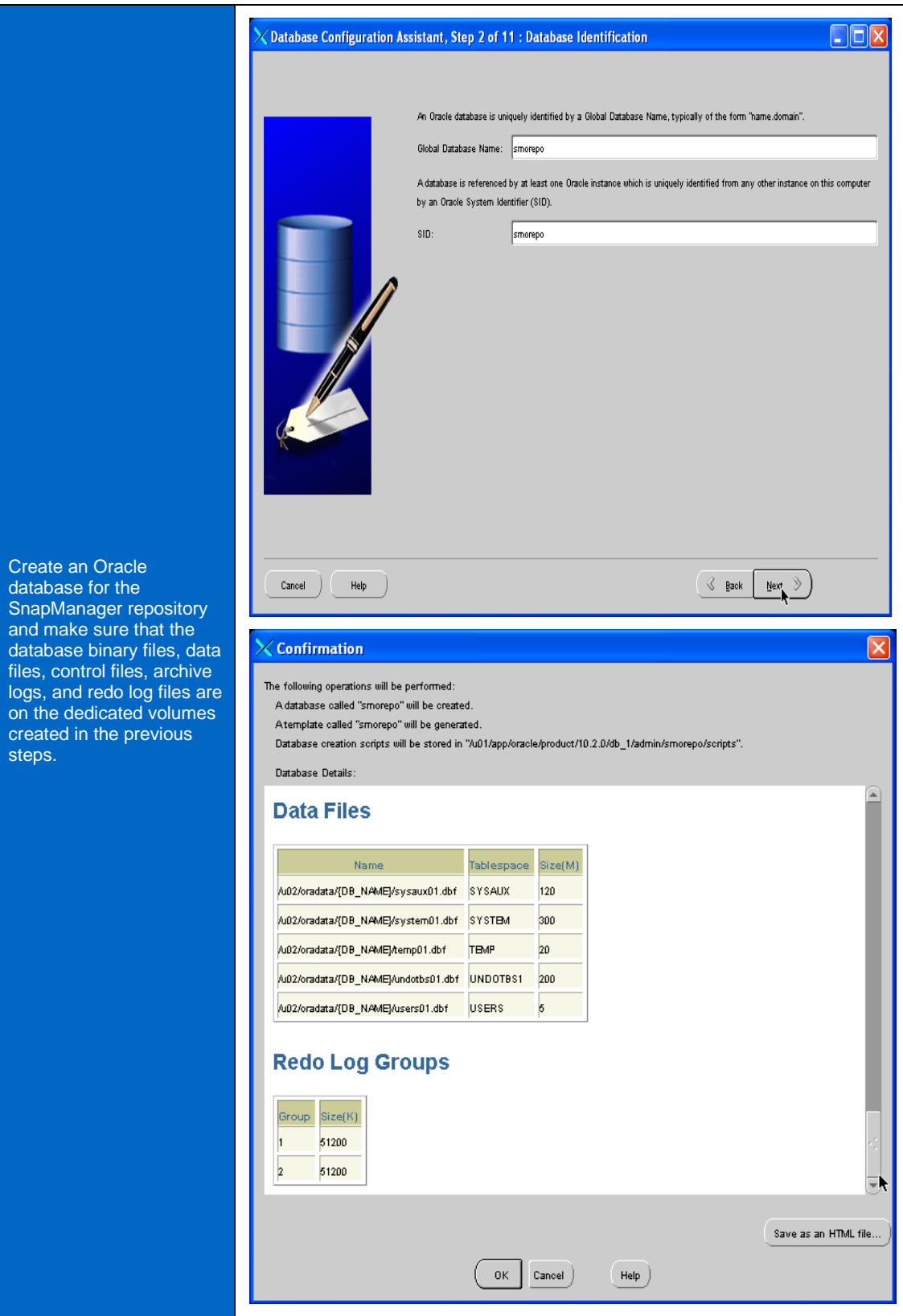

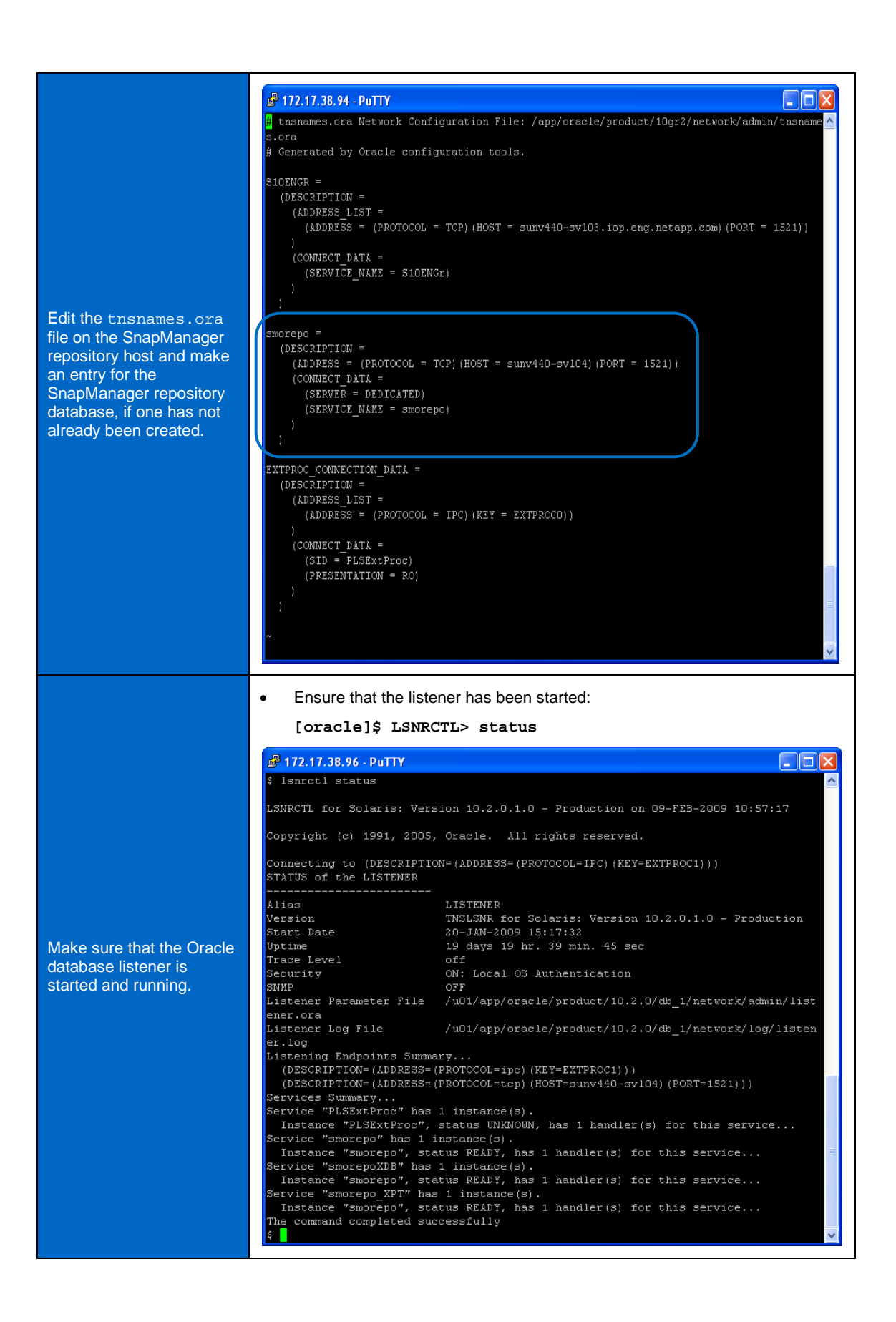

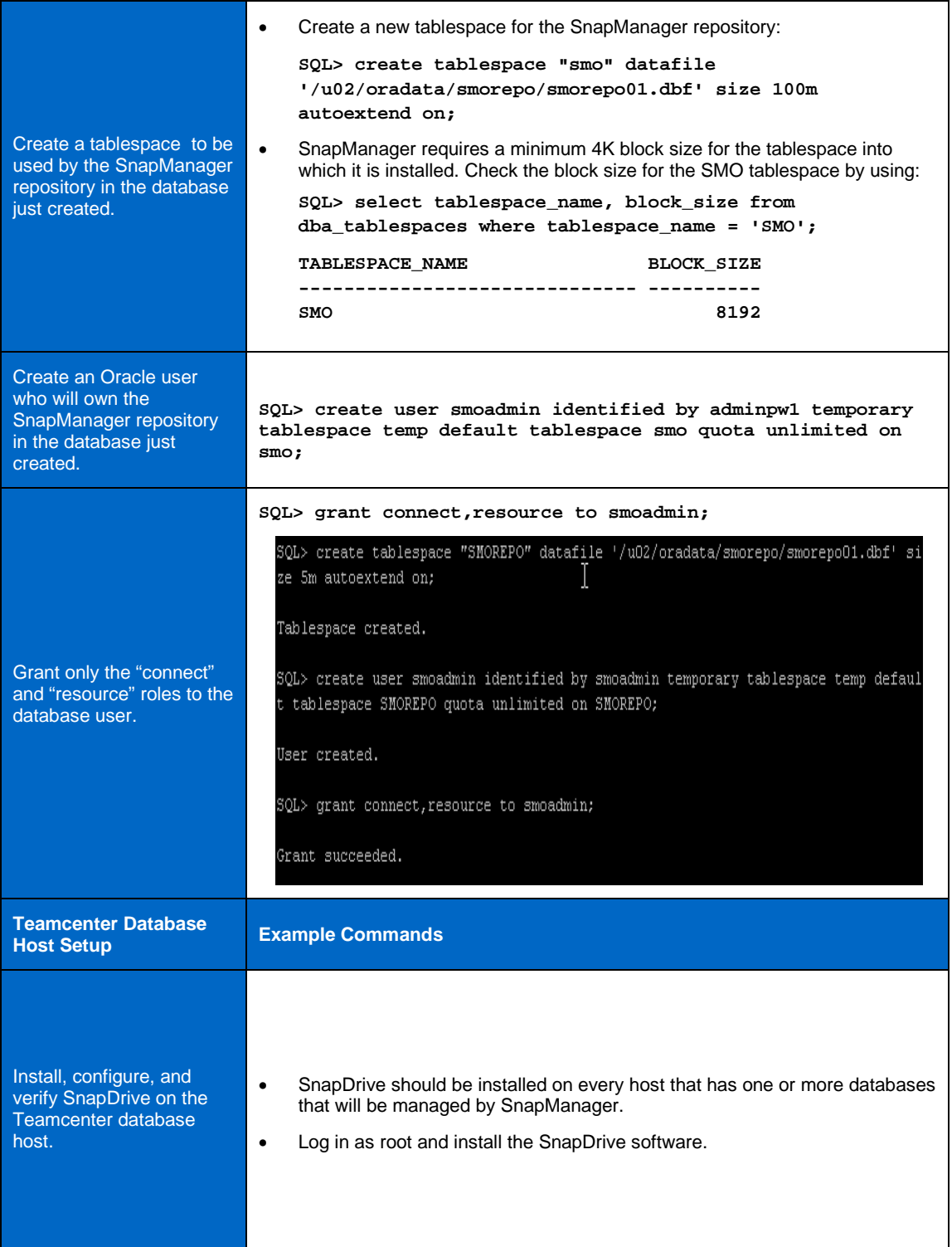

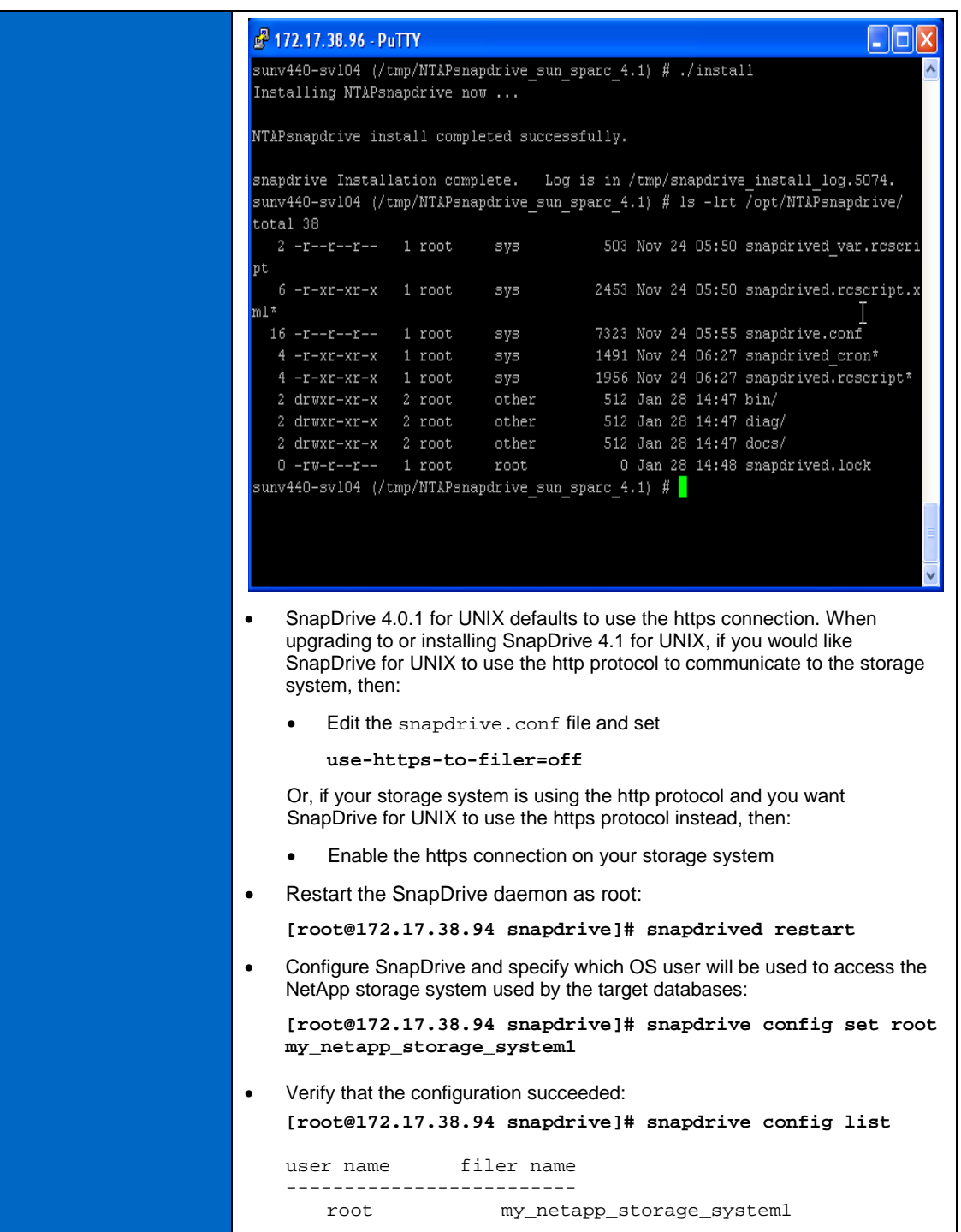

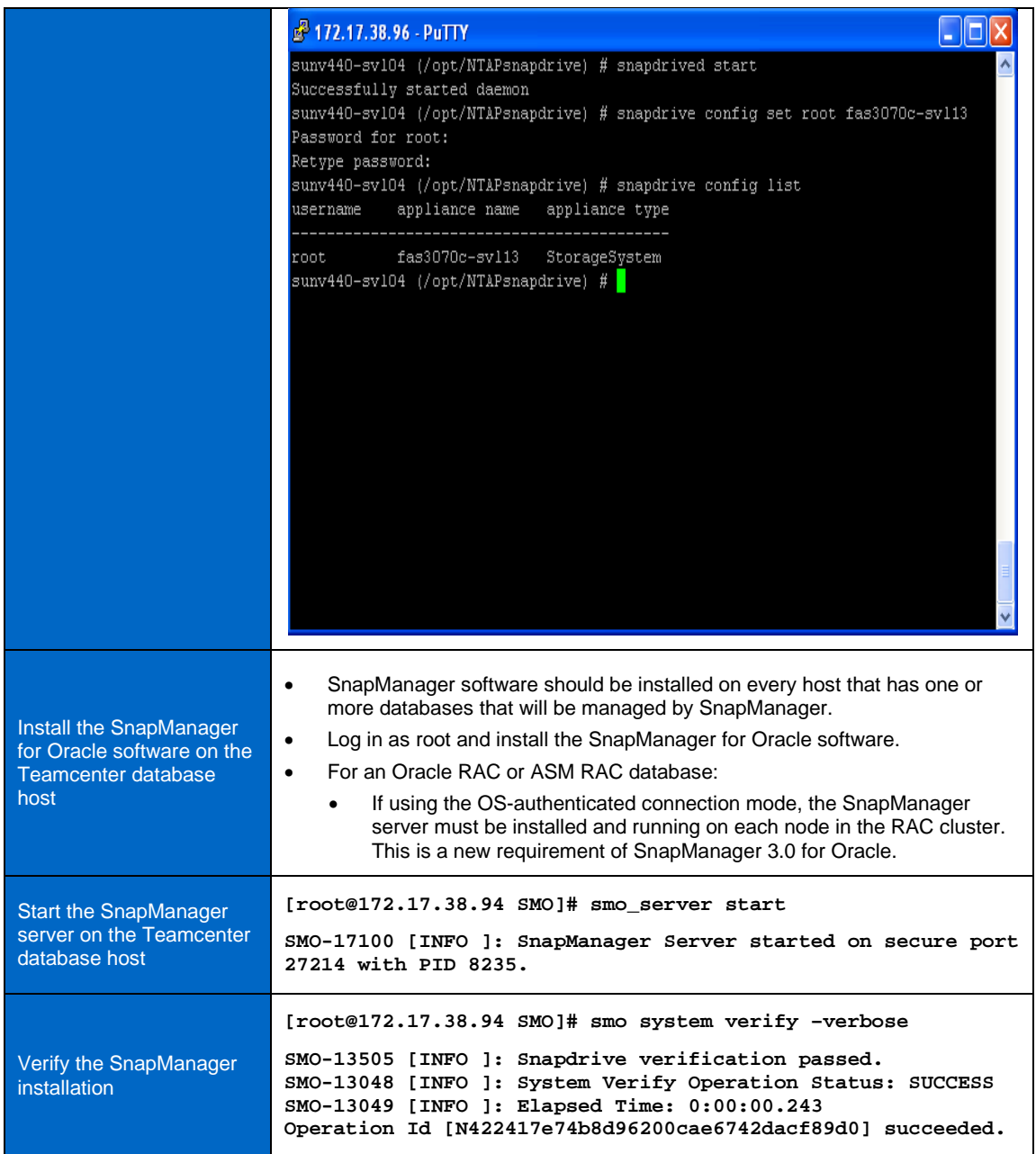

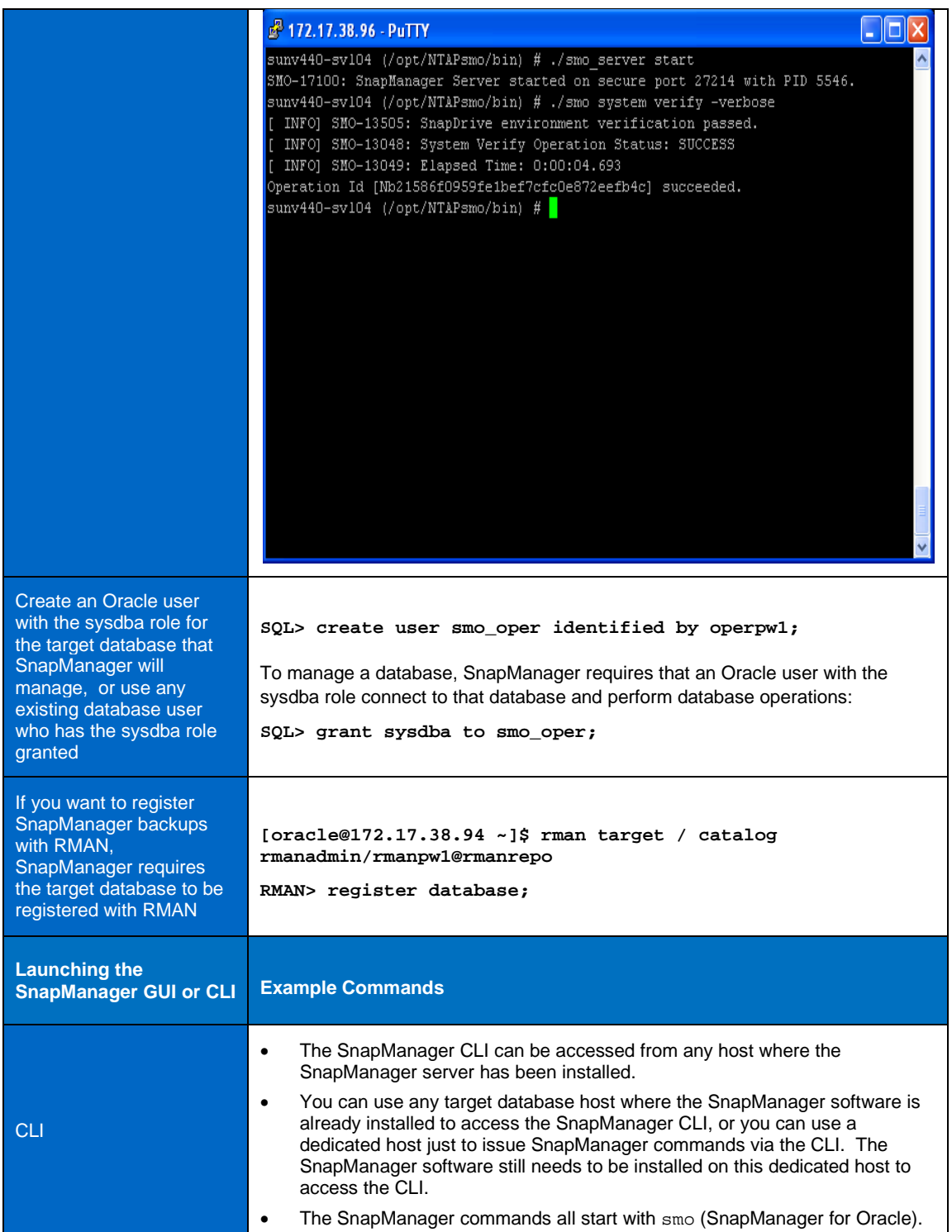

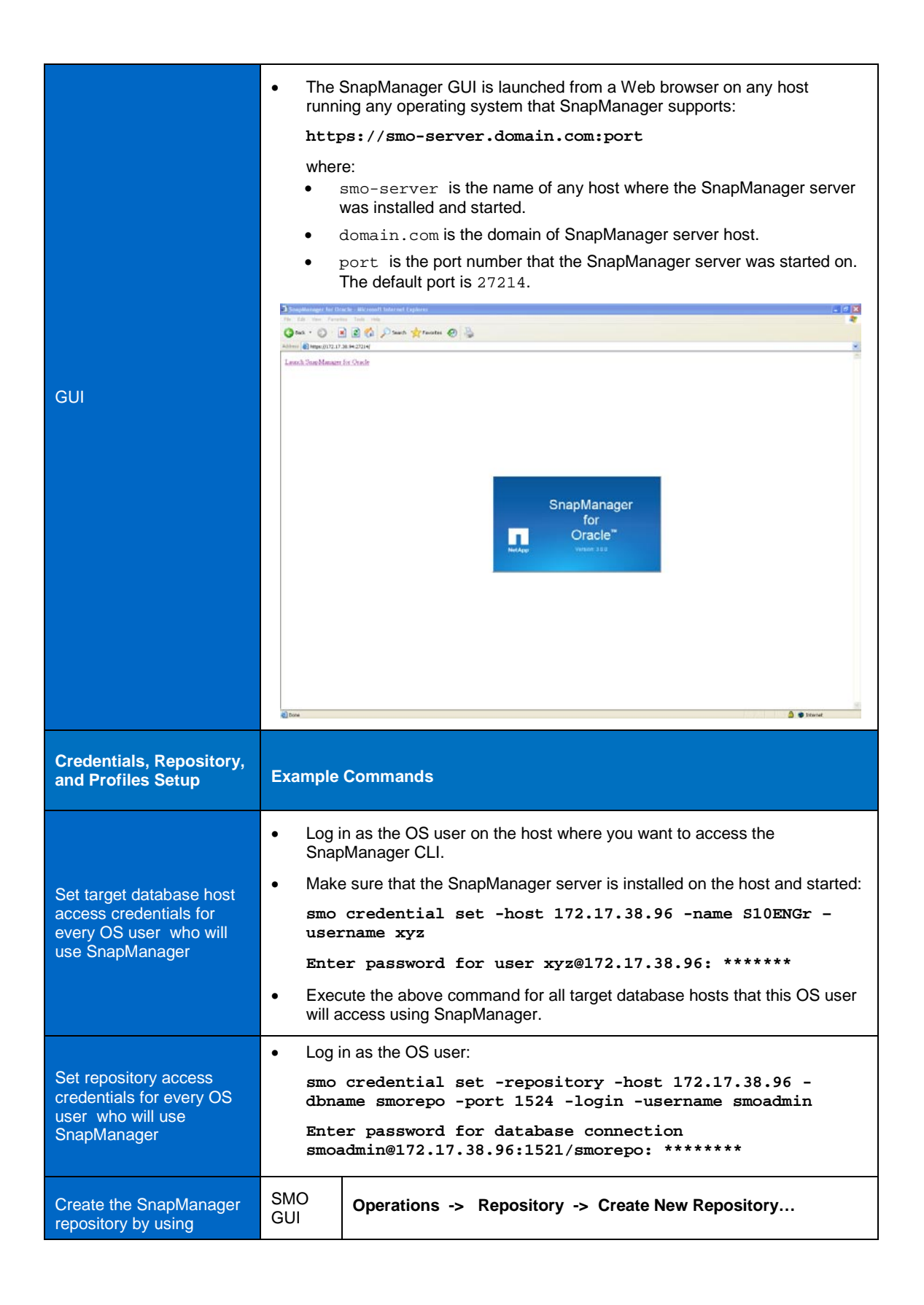

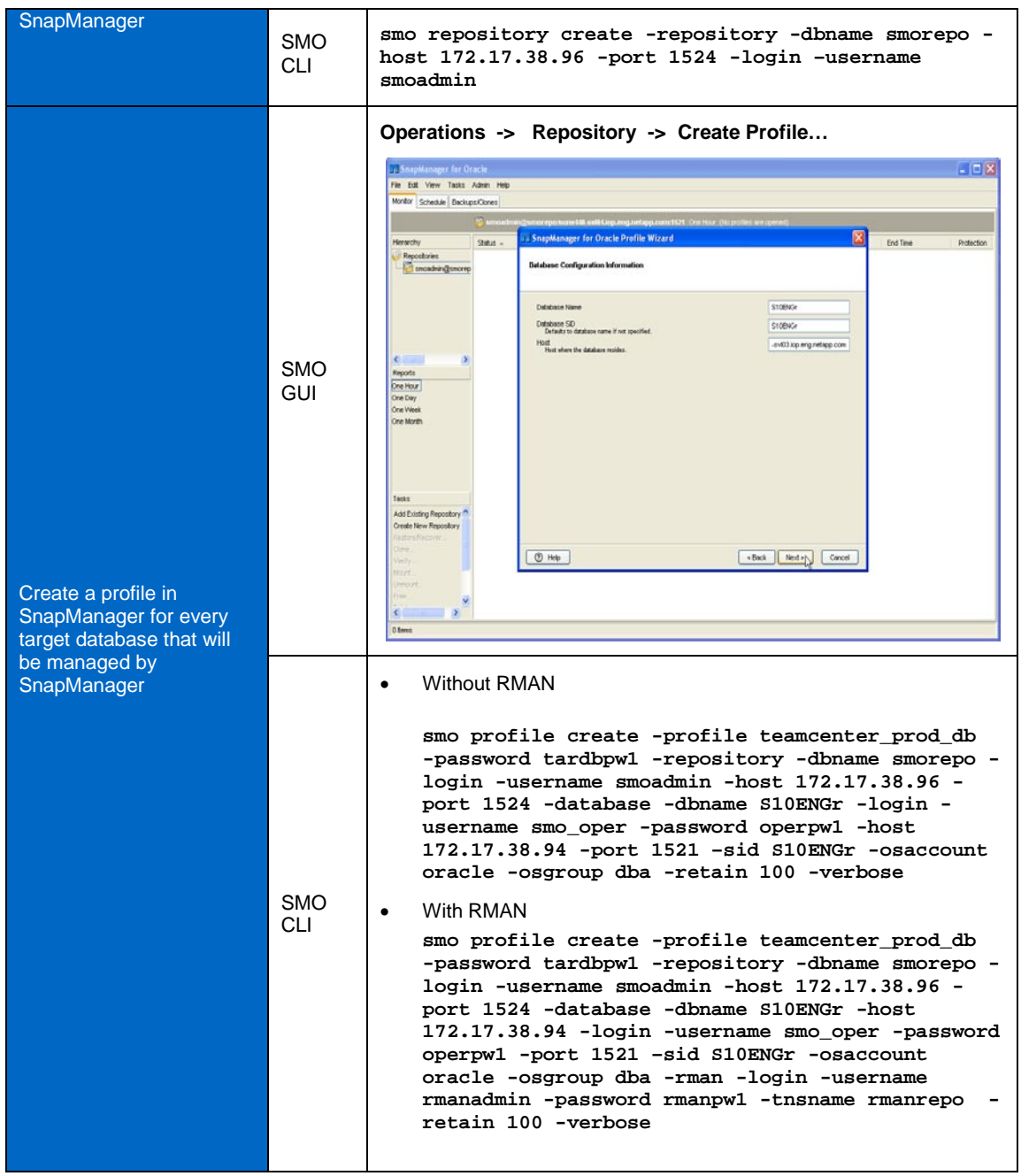

## **5 USING SNAPMANAGER FOR BACKUP, RESTORE, AND RECOVERY**

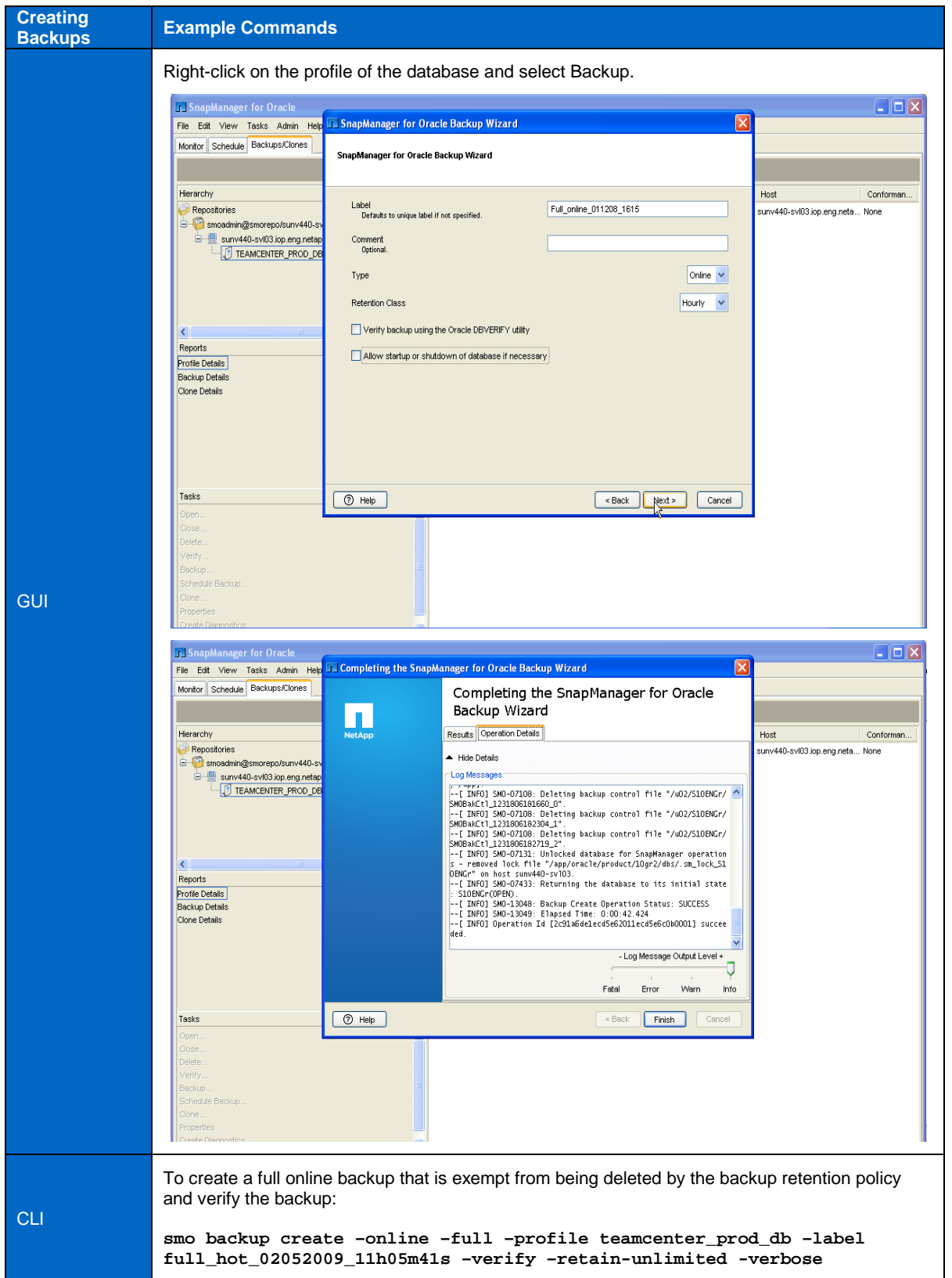

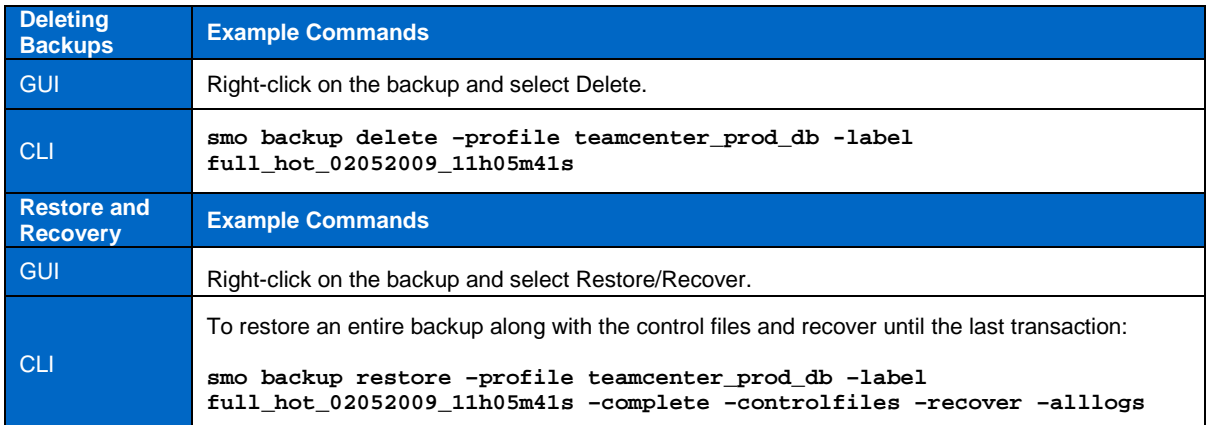

## **6 BEST PRACTICES**

#### **6.1 TEAMCENTER DATABASE LAYOUT BEST PRACTICES**

SnapManager for Oracle seamlessly integrates with the latest Oracle database releases with native Oracle technology (such as RAC, RMAN, ASM, and Direct NFS) across FC, iSCSI, and NFS protocols. Before deploying Oracle databases to be managed by SnapManager for Oracle on NetApp storage systems, please review the following:

- [NetApp Best Practice Guidelines for Oracle](http://www.netapp.com/library/tr/3369.pdf)
- [NetApp Best Practice Guidelines for Oracle Database 11](http://www.netapp.com/library/tr/3633.pdf)*g*

**BEST PRACTICES AND REQUIREMENTS FOR ORACLE DATABASE LAYOUT AND CONFIGURATION**

- NetApp recommends using separate volumes for the Oracle database binaries, data files, transaction log files, archive log files, and control files.
- NetApp recommends separating your Oracle databases into different flexible volumes.
- The database system identifier (SID) must be included in the oratab file. SnapManager relies on the oratab file to determine which Oracle home to use.
- If you want SnapManager to register SnapManager backups with RMAN, SnapManager requires the target database to be registered with RMAN.
- All LUNs within a volume should reside at the volume level or reside inside qtrees, not a combination of both.
- To leverage the new volume-based restore or full disk group restore capability of SnapManager 3.0 for Oracle, consider the following guidelines related to file systems and volumes or LUNs:
	- Multiple databases cannot share the same volume or LUN.
	- A volume containing data files cannot contain other types of files.
	- The LUN for the data file must be the only object in the storage volume.

#### **BEST PRACTICES AND REQUIREMENTS FOR USING RAC DATABASES WITH SNAPMANAGER**

- The password of the database user that SnapManager uses (typically sys) must be the same for all the Oracle instances in a RAC environment. SnapManager does not support OS-authenticated database connections for RAC databases.
- When using the database-authenticated connection mode, the listener on each node that services an instance of a RAC database must be configured to use the same port number.
- When using the OS-authenticated connection mode, the SnapManager server must be installed and running on each node in the RAC cluster. This is a new requirement of SnapManager 3.0 for Oracle.

**BEST PRACTICES AND REQUIREMENTS FOR USING DATABASES ON NFS WITH SNAPMANAGER**

- NetApp recommends mounting the file systems following the best practice recommendations in these technical reports:
	- [NetApp Best Practice Guidelines for Oracle](http://www.netapp.com/library/tr/3369.pdf)
	- [NetApp Best Practice Guidelines for Oracle Database 11](http://www.netapp.com/library/tr/3633.pdf)*g*
- All the volumes that contain Oracle data files, control files, redo and archive logs, and the Oracle home must be exported with the anon=0 or Anonymous User Id=0 option. SnapManager runs as root and must be able to access the file systems containing Oracle data.
- All the volumes that contain Oracle data files, control files, redo and archive logs, and the Oracle home must also have attribute caching disabled and exported with the noac (for Solaris™, AIX, HP-UX) or actimeo=0 (for Linux™) option.
- NetApp recommends not using symbolic links to the location of the database data files if linked from local storage to NFS.

#### **6.2 SNAPMANAGER FOR ORACLE REPOSITORY DATABASE BEST PRACTICES**

- SnapManager cannot back up and restore its own repository. NetApp recommends creating at least two SnapManager repositories so that cross backups (that is, Repository X has a profile of Repository Y, and vice versa) can be performed by using SnapManager, as shown in Figure 3. For details, see "Backing up repositories" in the [SnapManager 3.0 for Oracle Installation and Administration Guide.](http://now.netapp.com/NOW/knowledge/docs/SnapManager/relsmoracle30/html/index.shtml)
- NetApp recommends using a dedicated database (one that is not shared with other applications) for the SnapManager for Oracle repository.
- NetApp recommends deploying the database used for the SnapManager repository on a NetApp storage system for quick backup and restore capabilities.
- NetApp recommends creating a separate schema with its own tablespace for the SnapManager repository, making it easy to back up and restore.
- SnapManager requires a minimum block size of 4K for the tablespace in which it is installed. Check the block size in SQLPlus by using the following SQL command:
	- select TABLESPACE NAME, BLOCK SIZE from dba tablespaces;
- Grant only the "connect" and "resource" roles to the database user who will own the SnapManager repository.
- The repository cannot reside in the database being backed up by SnapManager. Therefore, you must have at least two databases (the SnapManager repository database and the target database being managed by SnapManager) up and running when you execute SnapManager.

## **7 CONCLUSION**

NetApp storage solutions provide robust, high-performance data storage for Teamcenter environments. NetApp SnapManager for Oracle, in combination with Teamcenter's backup utility, simplifies and automates complex Oracle database and Teamcenter backup and recovery operations by leveraging NetApp Snapshot and SnapRestore technologies to provide fast, space-efficient, disk-based backups and rapid, granular restore and recovery of Teamcenter environments. The backup redesign for Siemens Teamcenter on NetApp data and storage management products and solutions immensely helps transparency and flexibility for Teamcenter users with minimum downtime and I/O disruption.

## **APPENDIX A: TEAMCENTER ENVIRONMENT DETAILS**

## **HARDWARE DETAILS**

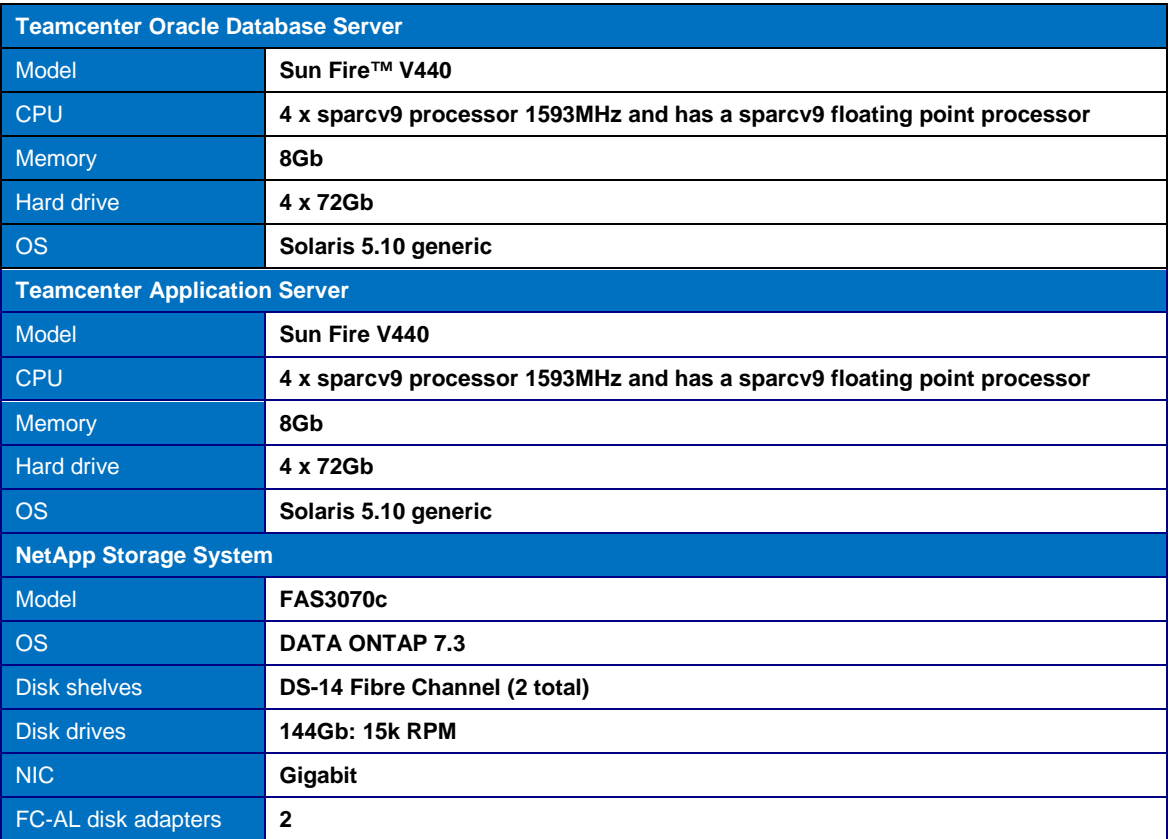

## **SOFTWARE DETAILS**

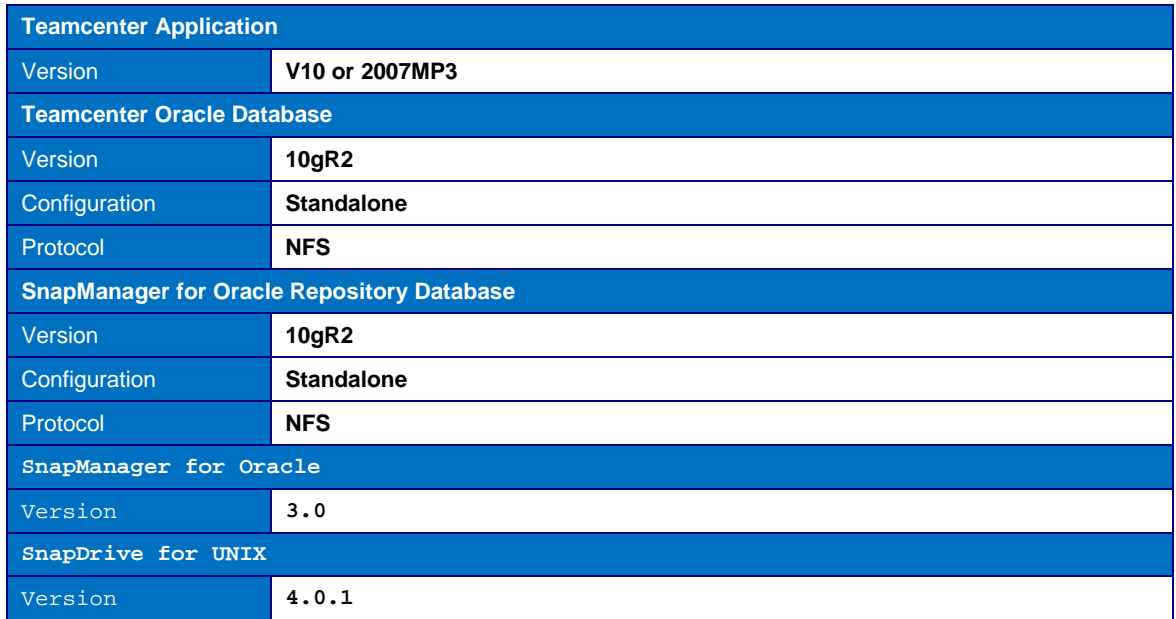

## **APPENDIX B: TEAMCENTER BACKUP SCRIPT**

The following sample script illustrates how the SnapManager CLI, SnapDrive CLI, and the Teamcenter backup mode utility can be leveraged to create a backup of the Oracle database and the TCFS volumes and send out an e-mail notification with the status and log of the backup operation. This script can be modified to suit any Teamcenter environment.

**Note:** This script is provided as an example only. It is not considered a NetApp product and is not supported.

#### **ASSUMPTIONS**

- This script has been tested on a Solaris 5.10 host.
- This script is run by the root user on the Teamcenter database host where SnapManager for Oracle and SnapDrive for UNIX are already installed and configured.
- This script logs into the Teamcenter application host as the infodba user whose . profile file has the following entries:

```
UGS_LICENSE_SERVER=28000@sunv440-svl04; export UGS_LICENSE_SERVER
export TC_ROOT=/scaletest/released/sol/v200713
export TC_DATA=/scaletest/imandata/testdata_netapp_svl04_v200713
. $TC_DATA/tc_profilevars
preferences_manager -u=infodba -p=infodba -g=dba -mode=import -scope=SITE 
-preference=TC_set_tcfsModes -values=TRUE -action=OVERRIDE
```
Setting these environment variables notifies users to save their work to avoid loss of data before the backup\_mode utility places the Teamcenter application in read-only mode.

```
#!/usr/bin/env bash
#
# This script will: 
#
# - Backup the Teamcenter Application using SnapDrive for UNIX
# - Switch the Teamcenter application to Read only mode
    - Take a snapshot copy of the application storage volume
# using SnapDrive for UNIX
#
# - Backup the Teamcenter Oracle database using SnapManager for Oracle 
# - Create a full online backup with a unique label
     using SnapManager for Oracle
# - Check the log file if the backup succeeded
#
 - Switch the Teamcenter application to Read-Write mode
#
# - Email the status of and log of the whole operation
#
# Authors:
# - Anand Ranganathan and Bikash Choudhury, NetApp
#
#
# Modify these values to suit your environment
#
# SnapManager for Oracle variables
my_bkup_label=$(date +"full_hot_"%m%d%Y"_"%H"h"%M"m"%S"s")
my_smo_profile=TEAMCENTER_PROD_DB
my_bkup_retention=unlimited 
my_bkup_logfile=/users/oracle/smo_logs/smo_bkup_$my_bkup_label.log
my_bkup_status=""
```

```
# Teamcenter Application variables
my_teamcenter_app_host=sunv440-svl04
my_teamcenter_os_userid=infodba
my_teamcenter_app_mountpoint=/tcengvault
# SnapDrive for UNIX variables
my_snapdrive_install_dir=/opt/NTAPsnapdrive/bin/snapdrive
my_snapshot_name=$(date +"teamcenter_app_"%m%d%Y"_"%H"h"%M"m"%S"s")
# Email message variables
my_to_addr=abc@xyz.com
                        my header border="*****
# Below command will rsh to the Teamcenter Application host
# and switch to the application owner's OS userid
# and place the Teamcenter application in Read Only mode
echo -e "\n$my_header_border\nLogging into $my_teamcenter_app_host as
$my teamcenter os userid\nPlacing the Teamcenter Application in Read Only
mode\n$my_header_border\n" >> $my_bkup_logfile
rsh $my_teamcenter_app_host su - $my_teamcenter_os_userid -c "'backup_modes -
u=infodba -p=infodba -g=dba -m=rdonly'" >> $my_bkup_logfile
echo -e "\n$my_header_border\nDone switching the Teamcenter Application in Read
only mode.\n$my_header_border" >> $my_bkup_logfile
# Below command will rsh to the Teamcenter Application host
# and Snapshot the volumes where the application resides
echo -e "\n$my_header_border\nLogging into $my_teamcenter_app_host as the ROOT
user\nCreating a Snapshot copy of the Teamcenter Application volume\nSnapshot
Copy Name: $my_snapshot_name\n$my_header_border\n" >> $my_bkup_logfile
rsh $my_teamcenter_app_host $my_snapdrive_install_dir snap create -fs
$my_teamcenter_app_mountpoint -snapname $my_snapshot_name >> $my_bkup_logfile
echo -e "\n$my_header_border\nDone creating a Snapshot copy of the Teamcenter
Application volume.\n$my_header_border" >> $my_bkup_logfile
# SMO command to create a full online backup
echo -e "\n$my header border\nCreating a SnapManager backup with label
$my_bkup_label ...\n$my_header_border\n" >> $my_bkup_logfile
smo backup create -profile $my_smo_profile -label $my_bkup_label -full -online
-retain -$my_bkup_retention -verbose >> $my_bkup_logfile
echo -e "\n$my_header_border\nBackup operation completed.\n$my_header_border"
>> $my_bkup_logfile
# Check the logfile for the status of the backup
echo -e "\nChecking the status of the backup operation ...\n"
grep SUCCESS $my_bkup_logfile > /dev/null 2>&1
if [ "$?" -ne "0" ]; then
   my_bkup_status="Failed"
   echo "SMO backup $my_bkup_label failed!"
else
```

```
my_bkup_status="Succeeded"
    echo "SMO backup $my_bkup_label succeeded!"
fi
echo "Please check the logfile $my bkup logfile for more details."
# Below command will rsh to the Teamcenter Application host
# and switch to the application owner's OS userid
# and place the Teamcenter application in Read Write mode
echo -e "\n$my_header_border\nLogging into $my_teamcenter_app_host as
$my_teamcenter_os_userid\nPlacing the Teamcenter Application in Read Write
mode\n$my_header_border\n" >> $my_bkup_logfile
rsh $my_teamcenter_app_host su - $my_teamcenter_os_userid -c "'backup_modes -
u=infodba -p=infodba -g=dba -m=normal'" >> $my_bkup_logfile
echo -e "\n$my_header_border\nDone switching the Teamcenter Application in Read
Write mode.\n$my_header_border" >> $my_bkup_logfile
# Send an email notification with the status and the log
mailx -s "Teamcenter Backup $my_bkup_label $my_bkup_status" "$my_to_addr" <
$my_bkup_logfile
echo -e "\nSent an email notification to $my_to_addr \n"
exit 0
```
Sample e-mail alert sent out by the previous script:

```
Logging into sunv440-svl04 as infodba
Placing the Teamcenter Application in Read Only mode
Importing preference TC_set_tcfsModes=
TRUE
Successfully imported.
The Teamcenter volumes are in read only mode
Done switching the Teamcenter Application in Read only mode.
Logging into sunv440-svl04 as the ROOT user Creating a Snapshot copy of the
Teamcenter Application volume Snapshot Copy Name:
teamcenter_app_02172009_04h23m23s
                       *************************
      Starting snap create /tcengvault
 WARNING: DO NOT CONTROL-C!
        If snap create is interrupted, incomplete snapdrive
          generated data may remain on the filer volume(s)
          which may interfere with other snap operations.
Successfully created snapshot teamcenter_app_02172009_04h23m23s on fas3070c-
svl13:/vol/tcengvault
    snapshot teamcenter_app_02172009_04h23m23s contains:
```

```
file system: /tcengvault
      filer directory: fas3070c-svl13:/vol/tcengvault
 Done creating a Snapshot copy of the Teamcenter Application volume.
Creating a SnapManager backup with label full hot 02172009 04h23m23s ...
[ WARN] SMO-20005: Credential cache for OS user "root" has invalid password for
profile "TEAMCENTER_PROD_DB". To set the password, run "smo credential set -
profile -name TEAMCENTER PROD DB".
[ WARN] SMO-20028: Profile password for profile "TEAMCENTER_PROD_DB" bypassed -
repository user "smoadmin" is the schema owner for the "SMO_30_PROFILE" table.
This bypass should be used with caution - typically only to reset a forgotten
password.
[ INFO] SMO-13046: Operation GUID 2c91a6de1f843191011f84319bd00001 starting on
Profile TEAMCENTER PROD DB [ INFO] SMO-07431: Saving starting state of the
database: S10ENGr(OPEN).
[ INFO] SMO-07431: Saving starting state of the database: S10ENGr(OPEN).
[ INFO] SMO-07127: Locked database for SnapManager operations - created lock
file "/app/oracle/product/10gr2/dbs/.sm_lock_S10ENGr" on host sunv440-sv103.
[ INFO] ORACLE-20024: Spooling control file for database S10ENGr to trace as
/var/tmp/SM_49817.
[ INFO] ORACLE-20024: Spooling control file for database S10ENGr to trace as
/var/tmp/SM 49818.
[ INFO] ORACLE-20024: Spooling control file for database S10ENGr to trace as
/var/tmp/SM 49819.
[ INFO] ORACLE-20019: Placing database S10ENGr into online backup mode.
[ INFO] SD-00016: Discovering storage resources for /u02.
[ INFO] SD-00017: Finished storage discovery for /u02.
[ INFO] SD-00001: Beginning snapshot with name
smo_teamcenter_prod_db_s10engr_f_h_1_2c91a6de1f843191011f84319bd00001_0 for
[/u02].
[ INFO] SD-00022: Querying for snapshot fas3070c-
svl13:/vol/oradata:smo_teamcenter_prod_db_s10engr_f_h_1_2c91a6de1f843191011f843
19bd00001_0.
[ INFO] SD-00023: Finished querying for snapshot fas3070c-
svl13:/vol/oradata:smo_teamcenter_prod_db_s10engr_f_h_1_2c91a6de1f843191011f843
19bd00001 0.
[ INFO] SD-00002: Created snapshot with name
smo_teamcenter_prod_db_s10engr_f_h_1_2c91a6de1f843191011f84319bd00001_0 for
[/u02].
[ INFO] ORACLE-20020: Taking database S10ENGr out of online backup mode.
[ INFO] ORACLE-20025: Forcing archival of all online redo logs for database
S10ENGr.
[ INFO] ORACLE-20023: Backing up control file for database S10ENGr to
/u02/S10ENGr/SMOBakCtl 1234873476761 0.
[ INFO] ORACLE-20023: Backing up control file for database S10ENGr to
/u02/S10ENGr/SMOBakCtl_1234873477276_1.
[ INFO] ORACLE-20023: Backing up control file for database S10ENGr to
/u02/S10ENGr/SMOBakCtl_1234873478139_2.
[ INFO] SD-00016: Discovering storage resources for /app.
[ INFO] SD-00017: Finished storage discovery for /app.
[ INFO] SD-00016: Discovering storage resources for /u02.
[ INFO] SD-00017: Finished storage discovery for /u02.
[ INFO] SD-00001: Beginning snapshot with name
smo_teamcenter_prod_db_s10engr_f_h_2_2c91a6de1f843191011f84319bd00001_0 for
[\sqrt{u02}, \sqrt{app}].
[ INFO] SD-00022: Querying for snapshot fas3070c-
```

```
svl13:/vol/oradata:smo_teamcenter_prod_db_s10engr_f_h_2_2c91a6de1f843191011f843
19bd00001_0.
[ INFO] SD-00023: Finished querying for snapshot fas3070c-
svl13:/vol/oradata:smo_teamcenter_prod_db_s10engr_f_h_2_2c91a6de1f843191011f843
19bd00001_0.
[ INFO] SD-00022: Querying for snapshot fas3070c-
svl13:/vol/orahome:smo_teamcenter_prod_db_s10engr_f_h_2_2c91a6de1f843191011f843
19bd00001_0.
[ INFO] SD-00023: Finished querying for snapshot fas3070c-
svl13:/vol/orahome:smo_teamcenter_prod_db_s10engr_f_h_2_2c91a6de1f843191011f843
19bd00001_0.
[ INFO] SD-00002: Created snapshot with name 
smo_teamcenter_prod_db_s10engr_f_h_2_2c91a6de1f843191011f84319bd00001_0 for 
[/u02, /app].
[ INFO] SMO-07108: Deleting backup control file 
"/u02/S10ENGr/SMOBakCtl_1234873476761_0".
[ INFO] SMO-07108: Deleting backup control file 
"/u02/S10ENGr/SMOBakCtl_1234873477276_1".
[ INFO] SMO-07108: Deleting backup control file 
"/u02/S10ENGr/SMOBakCtl_1234873478139_2".
[ INFO] SMO-07131: Unlocked database for SnapManager operations - removed lock 
file "/app/oracle/product/10gr2/dbs/.sm_lock_S10ENGr" on host sunv440-svl03.
[ INFO] SMO-07433: Returning the database to its initial state: S10ENGr(OPEN).
[ INFO] SMO-13048: Backup Create Operation Status: SUCCESS [ INFO] SMO-13049: 
Elapsed Time: 0:00:45.174 Operation Id [2c91a6de1f843191011f84319bd00001] 
succeeded.
*********************************************************
Backup operation completed.
*********************************************************
*********************************************************
Logging into sunv440-svl04 as infodba
Placing the Teamcenter Application in Read Write mode
                         *********************************************************
Importing preference TC_set_tcfsModes=
TRUE
Successfully imported.
The Teamcenter volumes are in normal mode 
*********************************************************
Done switching the Teamcenter Application in Read Write mode.
*********************************************************
```
## **APPENDIX C: TEAMCENTER RESTORE AND RECOVERY SCRIPT**

The following sample script illustrates how the SnapManager CLI and the Teamcenter backup\_mode utility can be leveraged to restore and recover the Oracle database and the TCFS volumes from a backup created by the sample script in Appendix B and send out an e-mail notification with the status and log of the restore and recovery operation. This script can be modified to suit any Teamcenter environment.

**Note:** This script is provided as an example only. It is not considered a NetApp product and is not supported.

#### **ASSUMPTIONS**

- This script has been tested on a Solaris 5.10 host.
- This script is run by the root user on the Teamcenter database host where SnapManager for Oracle and SnapDrive for UNIX are already installed and configured.
- This script logs into the Teamcenter application host as the infodba user whose . profile file has the following entries:

```
UGS_LICENSE_SERVER=28000@sunv440-svl04; export UGS_LICENSE_SERVER
export TC_ROOT=/scaletest/released/sol/v200713
export TC_DATA=/scaletest/imandata/testdata_netapp_svl04_v200713
. $TC_DATA/tc_profilevars
preferences_manager -u=infodba -p=infodba -g=dba -mode=import -scope=SITE 
-preference=TC_set_tcfsModes -values=TRUE -action=OVERRIDE
```
Setting these environment variables notifies users to save their work to avoid loss of data before the backup\_mode utility places the Teamcenter application in read-only mode.

```
#!/usr/bin/env bash
#
# This script will: 
#
 - Switch the Teamcenter application to Read-only mode
#
# - Restore and recover the Teamcenter Oracle database 
# using SnapManager for Oracle 
# - Restore and recover the database from a previous backup
# using SnapManager for Oracle
    - Check the log file if the restore and recovery succeeded
#
# - Restore the Teamcenter Application from a Snapshot copy
# using SnapRestore
#
# - Switch the Teamcenter application to Read-Write mode
\begin{array}{c} \# \\ \# \end{array}- Email the status and log of the whole operation
#
# Authors:
 - Anand Ranganathan and Bikash Choudhury, NetApp
#
#
# Modify these values to suit your environment
#
# SnapManager for Oracle variables
my_bkup_label="full_hot_02172009_04h23m23s"
```

```
my smo profile=TEAMCENTER PROD DB
my_restore_logfile=/users/oracle/smo_logs/smo_restore_$(date
+""%m%d%Y"_"%H"h"%M"m"%S"s").log
my_restore_status=""
# Teamcenter Application variables
my teamcenter app host=sunv440-sv104
my teamcenter os userid=infodba
my_teamcenter_app_filer=fas3070c-svl13
my_teamcenter_app_filer_vol=/vol/tcengvault
my_teamcenter_app_snapshot=teamcenter_app_02172009_04h23m23s
# Email message variables
my to addr=anand.ranganathan@netapp.com
# Below command will rsh to the Teamcenter Application host
# and switch to the application owner's OS userid
# and place the Teamcenter application in Read Only mode
echo -e "\n$my_header_border\nLogging into $my_teamcenter_app_host as
$my teamcenter os userid\nPlacing the Teamcenter Application in Read
Only mode\n$my_header_border\n" >> $my_restore_logfile
rsh $my_teamcenter_app_host su - $my_teamcenter_os_userid -c
"'backup_modes -u=infodba -p=infodba -g=dba -m=rdonly'" >>
$my restore logfile
echo -e "\n$my_header_border\nDone switching the Teamcenter Application
in Read only mode.\n$my_header_border" >> $my_restore_logfile
# SMO command to restore and recover the database
echo -e "\n$my header border\nRestoring and recovering the database
using the SnapManager backup with label $my_bkup_label
...\n$my_header_border\n" >> $my_restore_logfile
smo backup restore -profile $my_smo_profile -label $my_bkup_label -
complete -controlfiles -recover -alllogs -force -verbose >>
$my_restore_logfile
echo -e "\n$my_header_border\nDatabase restore and recovery
completed.\n$my_header_border" >> $my_restore_logfile
# Check the logfile for the status of the restore and recovery
operation
grep SUCCESS $my_restore_logfile > /dev/null 2>&1
if [ "$?" -ne "0" ]; then
\left\{ \right.my restore status="Failed"
   echo "SMO restore and recovery $my_bkup_label failed!"
\}else
```

```
 my_restore_status="Succeeded"
     echo "SMO restore and recovery $my_bkup_label succeeded!"
}
fi
#
# Below command will rsh to the NetApp storage system
# where the Teamcenter Application's TCFS volumes
# are created and restore them from a previous Snapshot
#
echo -e "\n$my_header_border\nLogging into 
$my_teamcenter_app_filer\nRestoring volume 
$my_teamcenter_app_filer_vol\nfrom Snapshot $my_teamcenter_app_snapshot 
using SnapRestore\n$my header border" >> $my restore logfile
rsh $my_teamcenter_app_filer snap restore -f -t vol -s 
$my_teamcenter_app_snapshot $my_teamcenter_app_filer_vol >> 
$my_restore_logfile
echo -e "\n$my_header_border\nDone restoring the Teamcenter TCFS 
volume.\n$my_header_border" >> $my_restore_logfile
#
# Below command will rsh to the Teamcenter Application host
# and switch to the application owner's OS userid
# and place the Teamcenter application in Read Write mode
#
echo -e "\n$my_header_border\nLogging into $my_teamcenter_app_host as 
$my teamcenter os userid\nPlacing the Teamcenter Application in Read
Write mode\n$my header border\n" >> $my restore logfile
rsh $my_teamcenter_app_host su - $my_teamcenter_os_userid -c 
"'backup_modes -u=infodba -p=infodba -g=dba -m=normal'" >> 
$my_restore_logfile
echo -e "\n$my_header_border\nDone switching the Teamcenter Application 
in Read Write mode.\n$my_header_border" >> $my_restore_logfile
#
# Send an email notification with the status and the log
#
mailx -s "Teamcenter Restore and Recovery $my_restore_status" 
"$my_to_addr" < $my_restore_logfile
echo -e "Sent an email notification to $my_to_addr \n"
echo "Please check the logfile $my restore logfile for more details."
exit 0
```
Sample e-mail alert sent out by previous script:

```
*********************************************************
Logging into sunv440-svl04 as infodba
Placing the Teamcenter Application in Read Only mode
*********************************************************
Importing preference TC_set_tcfsModes=
TRUE
Successfully imported.
```

```
The Teamcenter volumes are in read only mode
 Done switching the Teamcenter Application in Read only mode.
Restoring and recovering the database using the SnapManager backup with label
full_hot_02172009_04h23m23s ...
                           ****************************
[ WARN] SMO-20005: Credential cache for OS user "root" has invalid password for
profile "TEAMCENTER_PROD_DB". To set the password, run "smo credential set -
profile -name TEAMCENTER PROD DB".
[ WARN] SMO-20028: Profile password for profile "TEAMCENTER_PROD_DB" bypassed -
repository user "smoadmin" is the schema owner for the "SMO_30_PROFILE" table.
This bypass should be used with caution - typically only to reset a forgotten
password.
[ INFO] SMO-13046: Operation GUID 2c91a6de1f845f4b011f845f56290001 starting on
Profile TEAMCENTER_PROD_DB [ INFO] SMO-07431: Saving starting state of the
database: S10ENGr(OPEN).
[ INFO] SMO-07431: Saving starting state of the database: S10ENGr(OPEN).
[ INFO] SMO-07127: Locked database for SnapManager operations - created lock
file "/app/oracle/product/10gr2/dbs/.sm_lock_S10ENGr" on host sunv440-sv103.
[ INFO] ORACLE-20000: Changing state for database instance S10ENGr from OPEN to
STARTED.
[ INFO] SMO-07200: Beginning restore of database "S10ENGR".
[ INFO] SD-00022: Querying for snapshot fas3070c-
svl13:/vol/orahome:smo_teamcenter_prod_db_s10engr_f_h_2_2c91a6de1f843191011f843
19bd00001 0.
[ INFO] SD-00023: Finished querying for snapshot fas3070c-
svl13:/vol/orahome:smo_teamcenter_prod_db_s10engr_f_h_2_2c91a6de1f843191011f843
19bd00001_0.
[ INFO] SD-00022: Querying for snapshot fas3070c-
svl13:/vol/oradata:smo teamcenter prod db s10engr f h 2 2c91a6de1f843191011f843
19bd00001_0.
[ INFO] SD-00023: Finished querying for snapshot fas3070c-
svl13:/vol/oradata:smo_teamcenter_prod_db_s10engr_f_h_2_2c91a6de1f843191011f843
19bd00001_0.
[ INFO] SD-00016: Discovering storage resources for /u02.
[ INFO] SD-00017: Finished storage discovery for /u02.
[ INFO] SD-00010: Beginning single file restore of file(s)
[/u02/S10ENGr/SMOBakCtl_1234873476761_0,
/u02/S10ENGr/SMOBakCtl_1234873477276_1, /u02/S10ENGr/SMOBakCtl_1234873478139_2]
from snapshot
smo_teamcenter_prod_db_s10engr_f_h_2_2c91a6de1f843191011f84319bd00001_0.
[ INFO] SD-00011: Finished single file restore of file(s)
[/u02/S10ENGr/SMOBakCtl_1234873476761_0,
/u02/S10ENGr/SMOBakCtl_1234873477276_1, /u02/S10ENGr/SMOBakCtl_1234873478139_2]
from snapshot
smo teamcenter prod db s10engr f h 2 2c91a6de1f843191011f84319bd00001_0.
[ INFO] PLAT-00001: Copying file "/u02/S10ENGr/SMOBakCtl_1234873477276_1" to
"/u02/S10ENGr/control03.ctl".
[ INFO] PLAT-00001: Copying file "/u02/S10ENGr/SMOBakCtl_1234873477276_1" to
"/u02/S10ENGr/control02.ctl".
[ INFO] PLAT-00001: Copying file "/u02/S10ENGr/SMOBakCtl_1234873477276_1" to
"/u02/S10ENGr/control01.ctl".
[ INFO] ORACLE-20000: Changing state for database instance S10ENGr from STARTED
to MOUNTED.
[ INFO] ORACLE-20009: Attempting to reconnect to instance S10ENGr after
shutdown/startup.
[ INFO] ORACLE-20009: Attempting to reconnect to instance S10ENGr after
```

```
shutdown/startup.
[ INFO] ORACLE-20011: Reconnect to instance S10ENGr successful.
[ INFO] SD-00022: Querying for snapshot fas3070c-
svl13:/vol/oradata:smo_teamcenter_prod_db_s10engr_f_h_1_2c91a6de1f843191011f843
19bd00001_0.
[ INFO] SD-00023: Finished querying for snapshot fas3070c-
svl13:/vol/oradata:smo_teamcenter_prod_db_s10engr_f_h_1_2c91a6de1f843191011f843
19bd00001_0.
[ INFO] SD-00016: Discovering storage resources for /u02.
 INFO] SD-00017: Finished storage discovery for /u02.
[ INFO] SD-00016: Discovering storage resources for /u03.
[ INFO] SD-00017: Finished storage discovery for /u03.
[ INFO] SD-00016: Discovering storage resources for /u02.
[ INFO] SD-00017: Finished storage discovery for /u02.
[ INFO] SD-00016: Discovering storage resources for /app.
[ INFO] SD-00017: Finished storage discovery for /app.
[ INFO] SD-00010: Beginning single file restore of file(s) 
[/u02/S10ENGr/sysaux01.dbf, /u02/S10ENGr/idata01.dbf, 
/u02/S10ENGr/undotbs01.dbf, /u02/S10ENGr/system01.dbf, /u02/S10ENGr/indx01.dbf, 
/u02/S10ENGr/perfstat01.dbf, /u02/S10ENGr/ilog01.dbf] from snapshot 
smo_teamcenter_prod_db_s10engr_f_h_1_2c91a6de1f843191011f84319bd00001_0.
[ INFO] SD-00011: Finished single file restore of file(s) 
[/u02/S10ENGr/sysaux01.dbf, /u02/S10ENGr/idata01.dbf, 
/u02/S10ENGr/undotbs01.dbf, /u02/S10ENGr/system01.dbf, /u02/S10ENGr/indx01.dbf, 
/u02/S10ENGr/perfstat01.dbf, /u02/S10ENGr/ilog01.dbf] from snapshot 
smo_teamcenter_prod_db_s10engr_f_h_1_2c91a6de1f843191011f84319bd00001_0.
[ INFO] ORACLE-30009: Recovery will be performed using backup controlfile.
[ INFO] ORACLE-30008: Beginning recovery process for database S10ENGr.
[ INFO] ORACLE-30010: Database recovery point objective: latest committed 
transaction for the incarnation [ INFO] ORACLE-30016: Recovery point objective 
reached: latest committed transaction for the incarnation [ INFO] ORACLE-20000: 
Changing state for database instance S10ENGr from MOUNTED to OPEN.
[ INFO] ORACLE-20005: Opening database S10ENGr with RESETLOGS option.
[ INFO] SMO-07131: Unlocked database for SnapManager operations - removed lock 
file "/app/oracle/product/10gr2/dbs/.sm_lock_S10ENGr" on host sunv440-svl03.
[ INFO] SMO-07433: Returning the database to its initial state: S10ENGr(OPEN).
[ INFO] SMO-13048: Backup Restore Operation Status: SUCCESS [ INFO] SMO-13049: 
Elapsed Time: 0:03:56.803
Restore Plan:
  Review:
     The following files have been restored completely via: storage side file 
restore
       /u02/S10ENGr/SMOBakCtl_1234873476761_0
       /u02/S10ENGr/SMOBakCtl_1234873477276_1
       /u02/S10ENGr/SMOBakCtl_1234873478139_2
       /u02/S10ENGr/idata01.dbf
       /u02/S10ENGr/ilog01.dbf
       /u02/S10ENGr/indx01.dbf
       /u02/S10ENGr/perfstat01.dbf
       /u02/S10ENGr/sysaux01.dbf
       /u02/S10ENGr/system01.dbf
       /u02/S10ENGr/undotbs01.dbf
  Analysis:
     The following reasons prevented certain files from being restored 
completely via: storage side file system restore
         Files in file system /u02 not part of the restore scope will be 
reverted.
    Files not in restore scope:
```

```
/u02/aFiles restored:
    /u02/S10ENGr/SMOBakCtl_1234873476761_0
    /u02/S10ENGr/SMOBakCtl_1234873477276_1
    /u02/S10ENGr/SMOBakCtl_1234873478139_2
  The following reasons prevented certain files from being restored
completely via: storage side file system restore
     Files in file system /u02 not part of the restore scope will be
reverted.
  Files not in restore scope:
    /u02/S10ENGr/control03.ctl
  Files restored:
   /u02/S10ENGr/idata01.dbf
    /u02/S10ENGr/ilog01.dbf
    /u02/S10ENGr/indx01.dbf
    /u02/S10ENGr/perfstat01.dbf
    /u02/S10ENGr/sysaux01.dbf
    /u02/S10ENGr/system01.dbf
    /u02/S10ENGr/undotbs01.dbf
Operation Id [2c91a6de1f845f4b011f845f56290001] succeeded.
Database restore and recovery completed.
Logging into fas3070c-svl13
Restoring volume /vol/tcengvault
from Snapshot teamcenter_app_02172009_04h23m23s using SnapRestore
Volume tcengvault: revert successful.
Done restoring the Teamcenter TCFS volume.
Logging into sunv440-svl04 as infodba
Placing the Teamcenter Application in Read Write mode
                  **********************
Importing preference TC_set_tcfsModes=
TRUE
Successfully imported.
The Teamcenter volumes are in normal mode
Done switching the Teamcenter Application in Read Write mode.
   *** * * * *
```
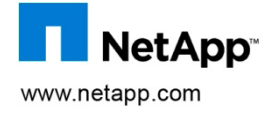

© 2009 NetApp. All rights reserved. Specifications are subject to change without notice. NetApp, the NetApp logo, Go further, faster, Data ONTAP, FlexClone, FlexShare, NOW, SnapDrive, SnapManager, SnapMirror, SnapRestore, Snapshot, SnapVault, and WAFL are trademarks or registered trademarks of NetApp, Inc. in the United States and/or other countries. Solaris is a trademark of Sun Microsystems, Inc. Linux is a registered trademark of Linus Torvalds. Windows is a registered trademark of Microsoft Corporation. UNIX is a registered trademark of The Open Group. Oracle is a registered trademark and Oracle 11*g* is a trademark of Oracle Corporation. All other brands or products are trademarks or registered trademarks of their respective holders and should be treated as such.